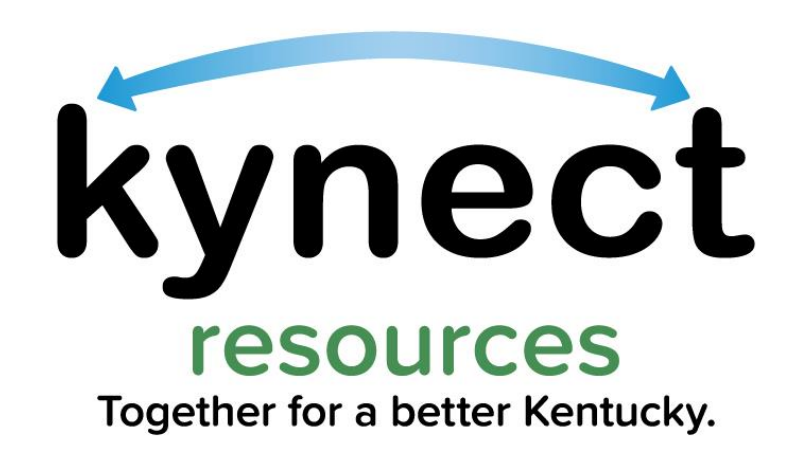

#### **kynect resources Overview**

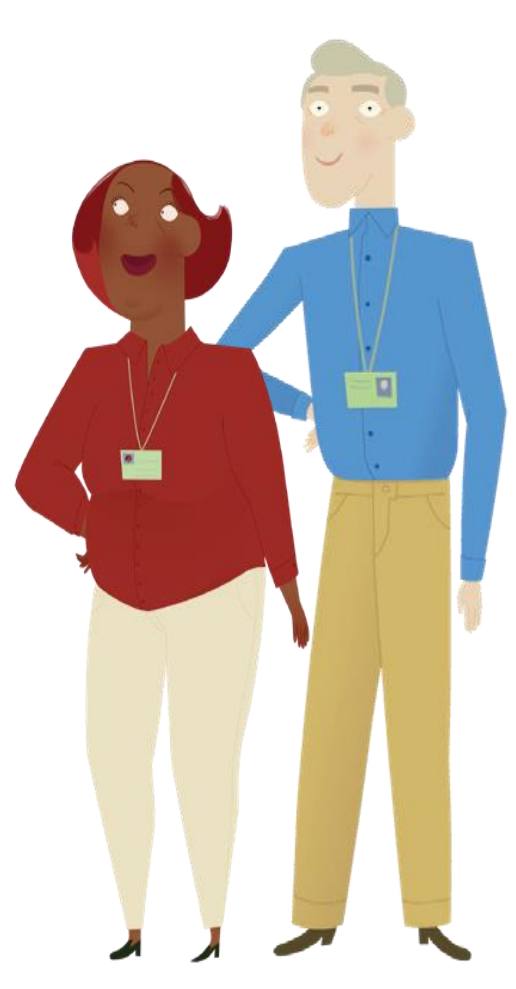

**kynect** is the Cabinet for Health and Family Services program family for health coverage, benefits, and resources.

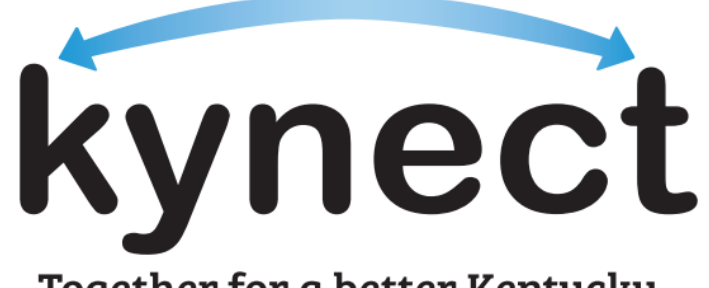

Together for a better Kentucky

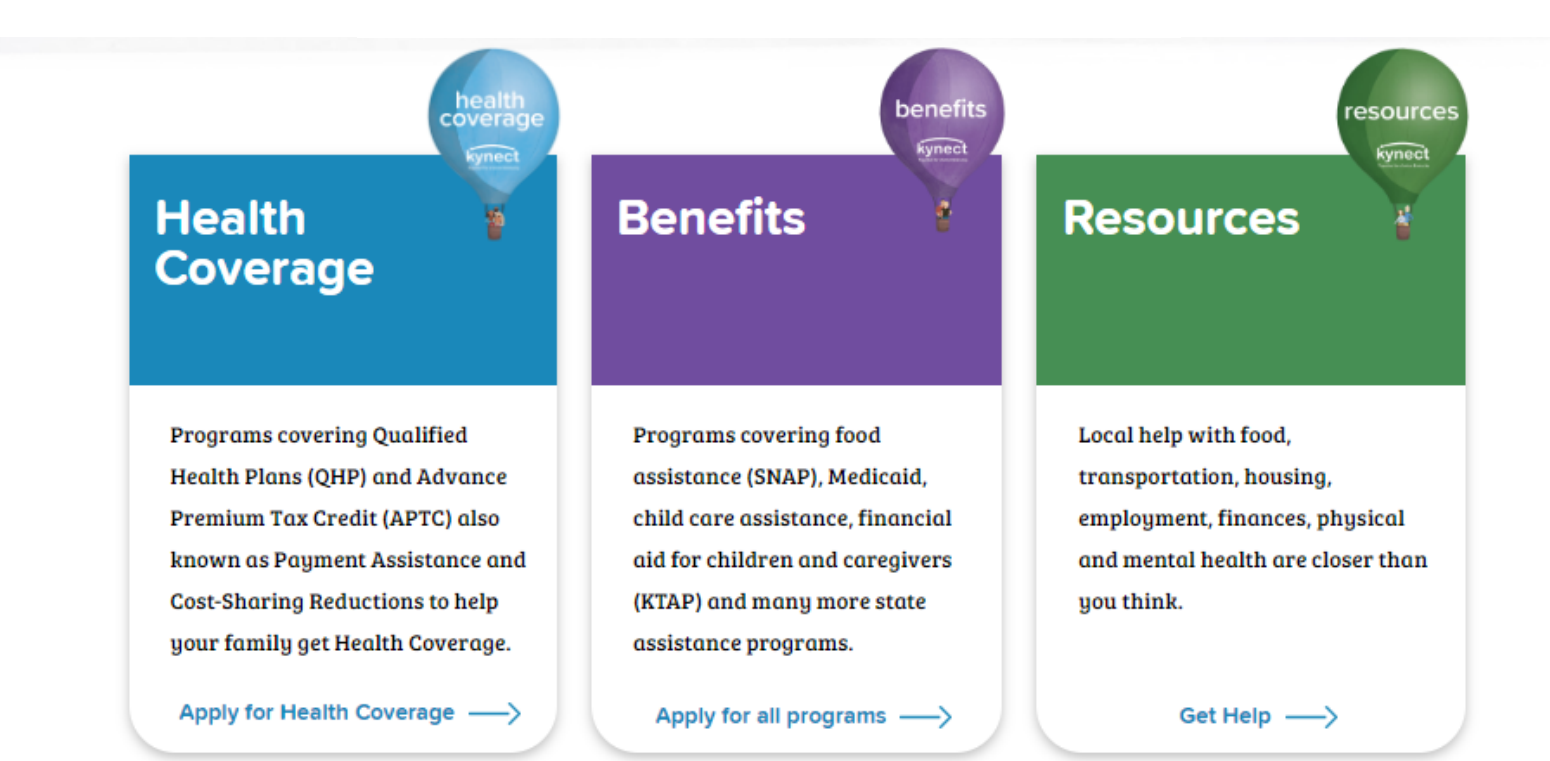

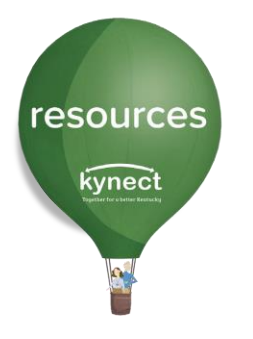

### **kynect resources Introduction**

**kynect resources** is a directory of programs, services, and supports throughout the Commonwealth of Kentucky.

**kynect resources** has built-in tools for users to help facilitate connecting residents to those supports.

#### Mission

**kynect resources** was developed with the primary mission of bringing together Community Partners and Commonwealth agencies into a comprehensive, **single platform** that **connects Kentuckians to their services.**

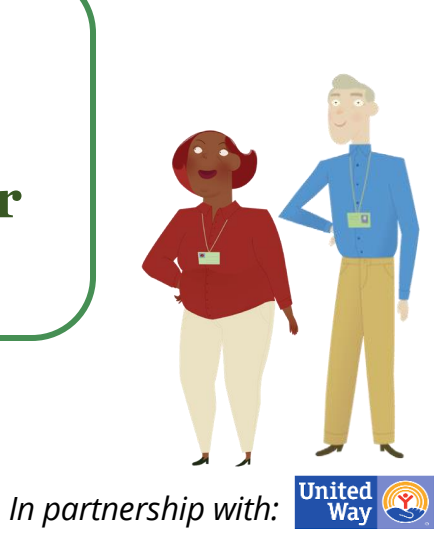

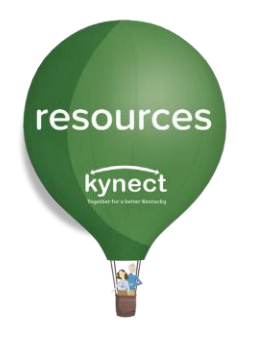

### **kynect resources Advantages**

- $\checkmark$  Reduced barriers to finding help
- $\checkmark$  Faster connections to available resources
- $\checkmark$  One-stop-shop for a variety of needs
- $\checkmark$  Closed loop referral process to guide improved outcomes, strengthen partnerships, promote wrap around services to residents.
- $\checkmark$  Collect insights and key metrics concerning Social Determinants of Health (SDoH) to help inform policy, processes, practices and identify potential gaps in services
- ✓ **kynect resources Incentive Initiative** for not-for-profit organizations

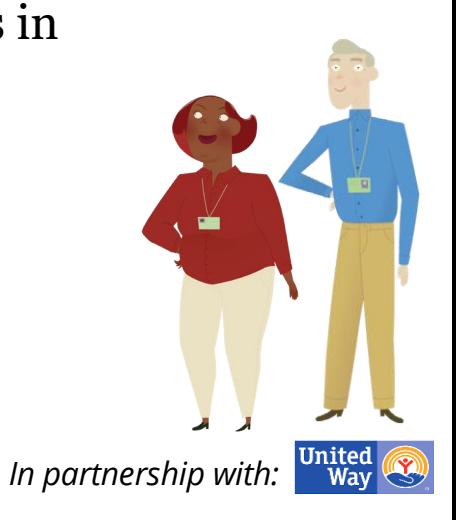

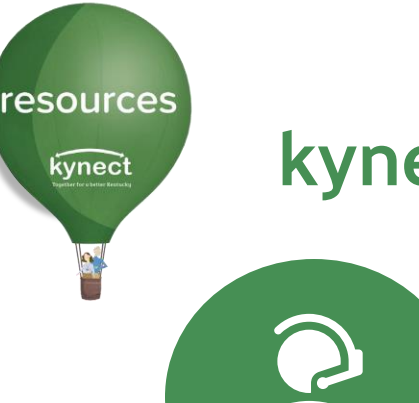

#### **kynect resources Tools**

Community Partner Tools  $\begin{bmatrix} \mathbf{A} \\ \mathbf{B} \end{bmatrix}$   $\begin{bmatrix} \mathbf{A} \\ \mathbf{B} \end{bmatrix}$  Resident Tools

- Create Referrals
- Receive Referrals
- Access SDoH Assessment and view Assessment results
- Organization Dashboard with metrics

- Create referrals
- Share resources
- Complete Assessment
- View and print referral information and history

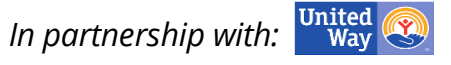

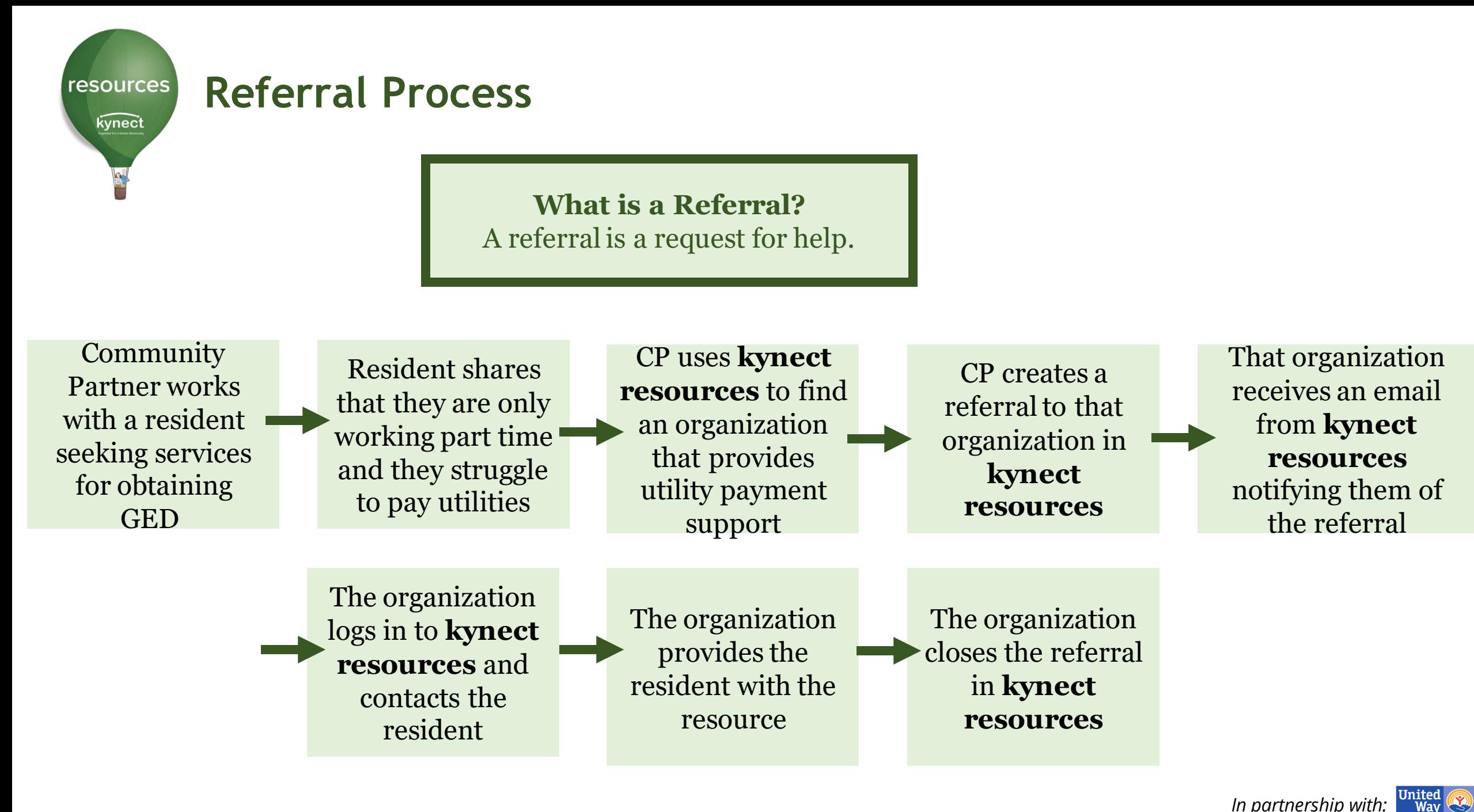

# **United Way Referral Support**

resources

kynect

Organizations are responsible for managing and responding to their open referrals. United Way Referral Specialists support open referrals that have not been managed to further the closed loop referral process. Here are examples of how the United Way Referral Specialists may intervene during the referral process to ensure resident's needs are being addressed.

Outreach to Community Partner with open referrals older than 1 week

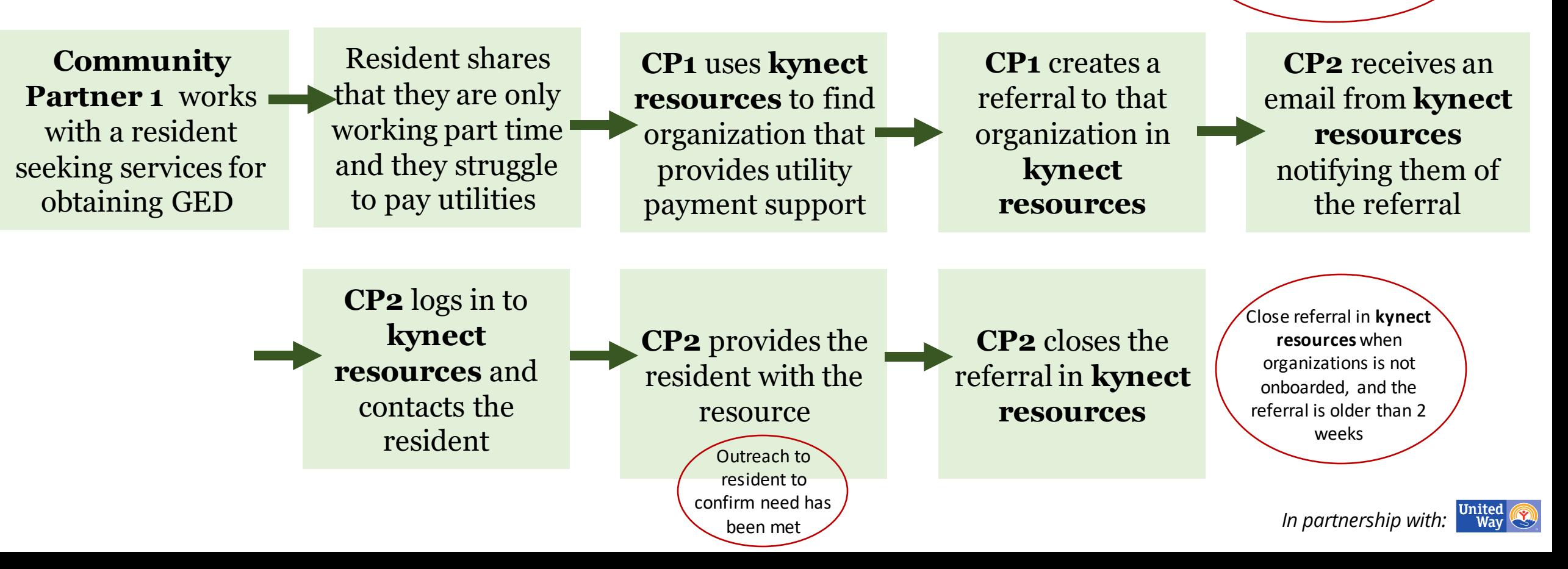

#### **Social Determinants of Health**

· Vulnerable · In-Crisis  $ANA$ **C** Stable **Risk Factors** Adult Education Community Involvement Food Housing Life Skills Mental Health Mobility **Disabilities Employment Health Care Coverage A** Income Legal Childoene Children's Education Parenting Skills Sufety Substance Abuse Family/Social Relations

resources

kynect

Social Determinants of Health (SDOH) are life factors that may influence overall health. These may include where people live and work, age, access to transportation and other considerations and systems that determine their condition of daily life.

**kynect resources** collects and shares SDOH information to provide a holistic view of resident needs to Community Partners who support those needs. This helps to prioritize action and identify resident needs across the Commonwealth.

SDoH information is shared between **kynect resources** and Kentucky Health Information Exchange (KHIE)

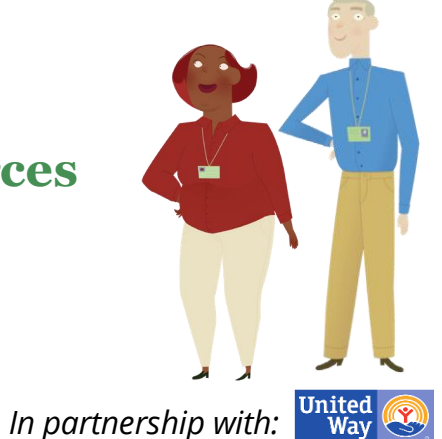

### **System Interfaces**

#### **United Way 211**

resources

kynect

•Sends data about the organization (contact information, location details, resources offered, etc.) from UW 211 to **kynect resources**

•*Over 12,000 resources available from 211 data*

•*Referral Specialist Outreach*

**IEES Integrated Eligibility and EnrollmentSystem**

•Sends eligibility information of all active and approved cases in IEES for the member identified from IEES to **kynect resources**

•Sends demographic informati on of all household members present in active and approved IEES cases

#### **KHIE Kentucky Health Information**

•Sends Social Determinant of Health information captured by a patient's provider to **kynect resources** so Community Providers can better understand resident needs

**Exchange**

•**kynect resources** link within the KHIE ePartnerViewer for provider offices.

#### **kynect resources**

- •Receives organization data and resource data about the Community Partner from UW 211
- •Receives case details, eligibility information, and household information from SSP
- •Receives provider SDOH information from KHIE

*In partnership with:*

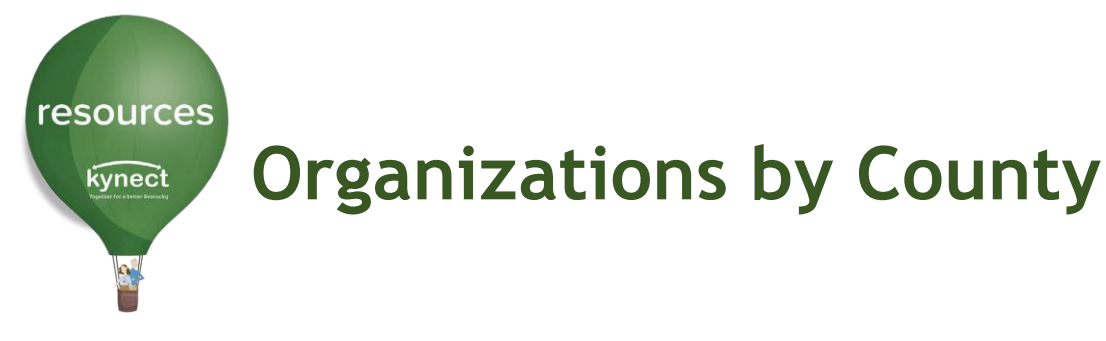

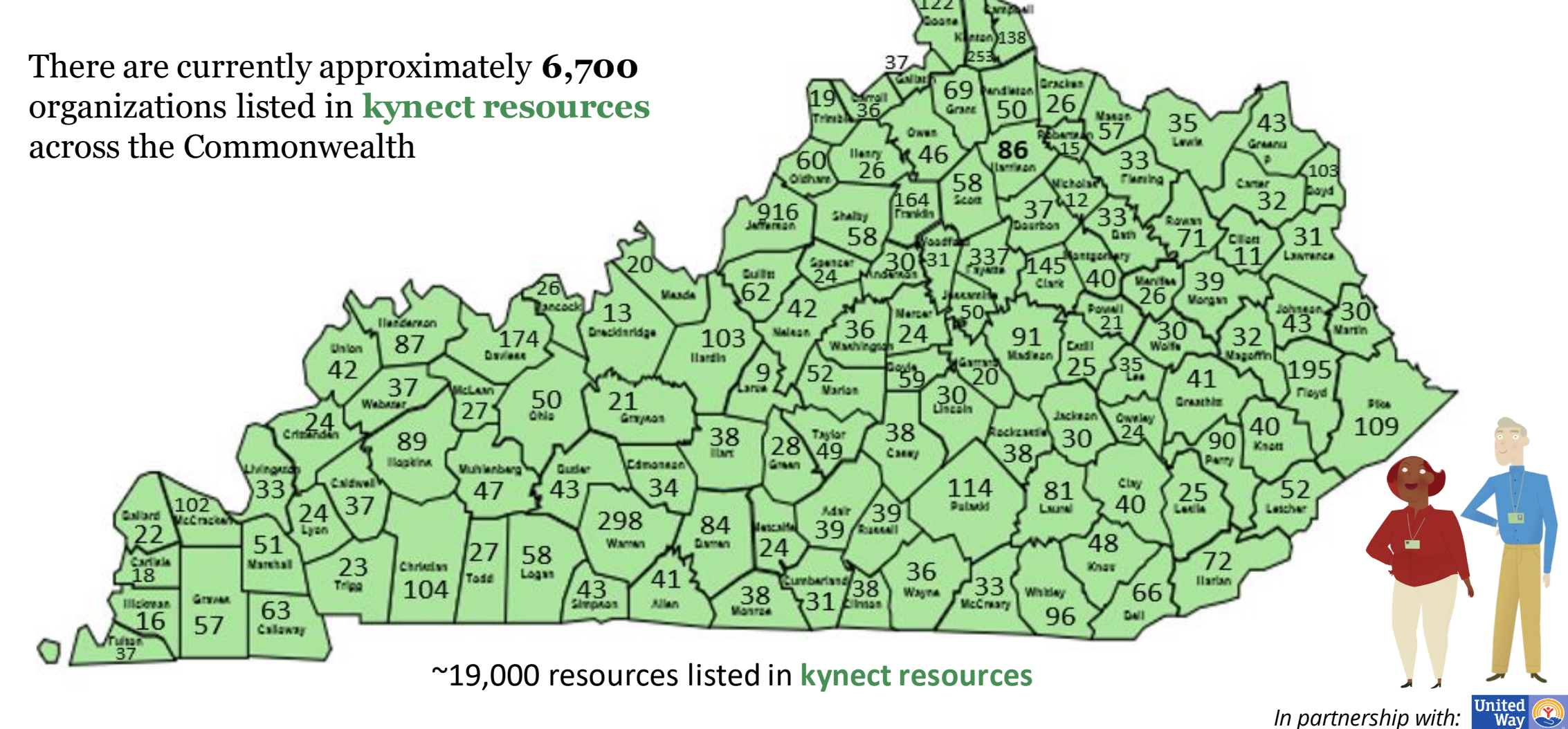

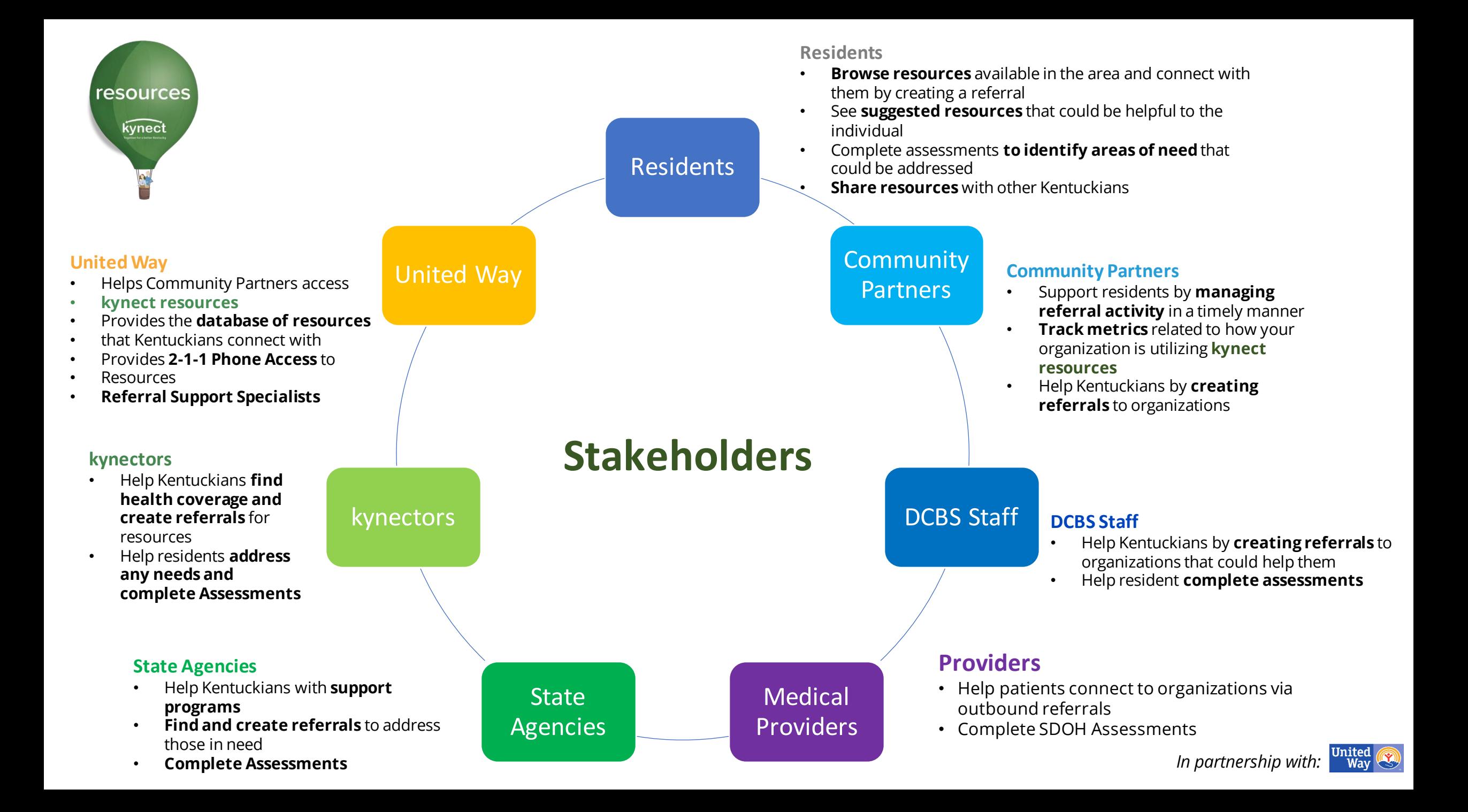

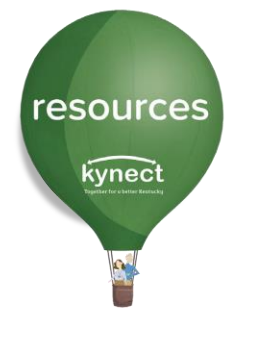

# **Connecting Kentuckians to Help**

## Visit **[kynect.ky.gov/resources](https://kynect.ky.gov/resources/s/landing-page?language=en_US)**

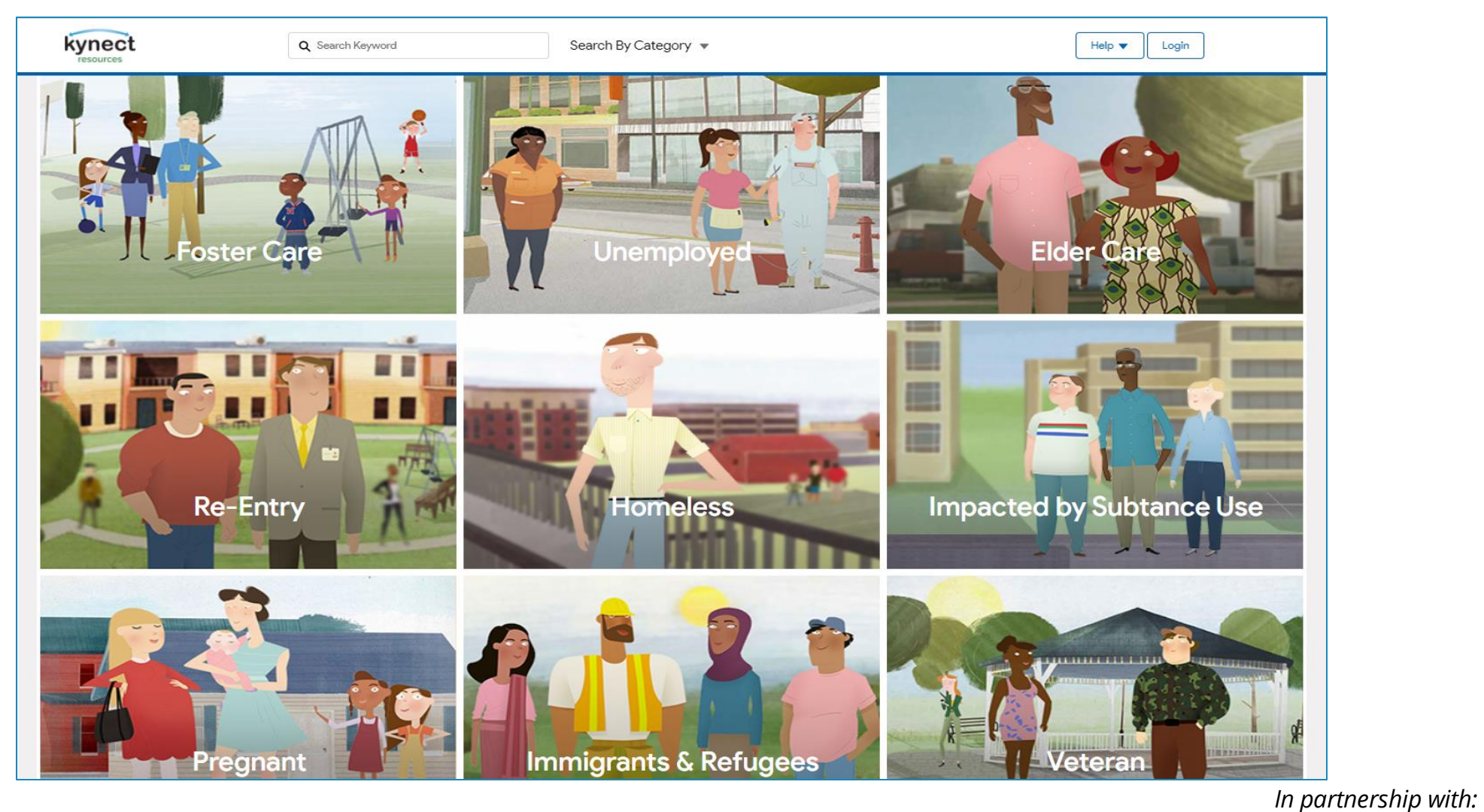

United<br>Way

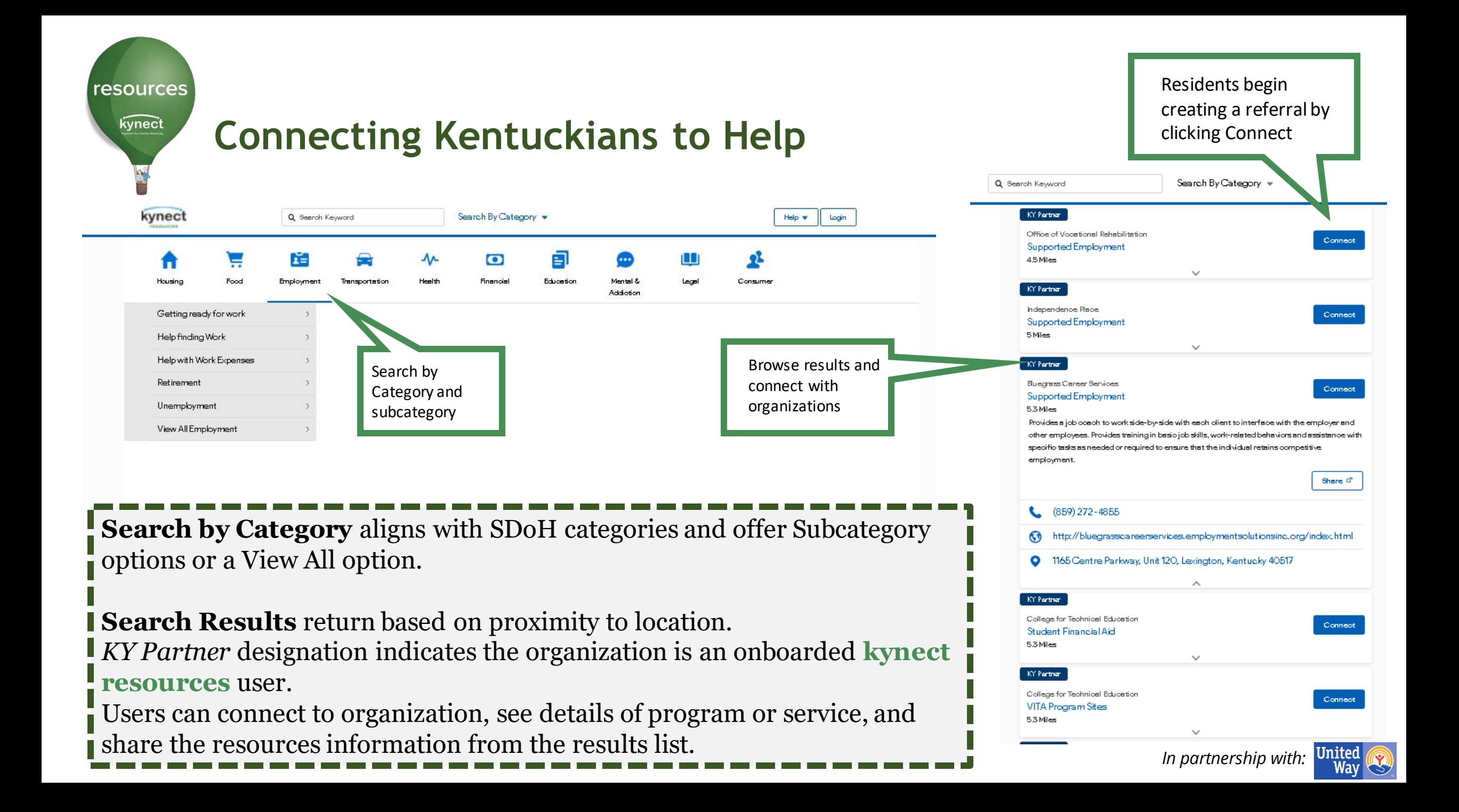

resources kynect

# **Connecting Kentuckians to Help**

In its simplest form, **kynect resources** is an easy to access, easy to navigate directory.

To access additional information and management tools offered in **kynect resources**, Community Partners must compete a required **Onboarding process** to be assigned the accurate role in the **kynect resources** system.

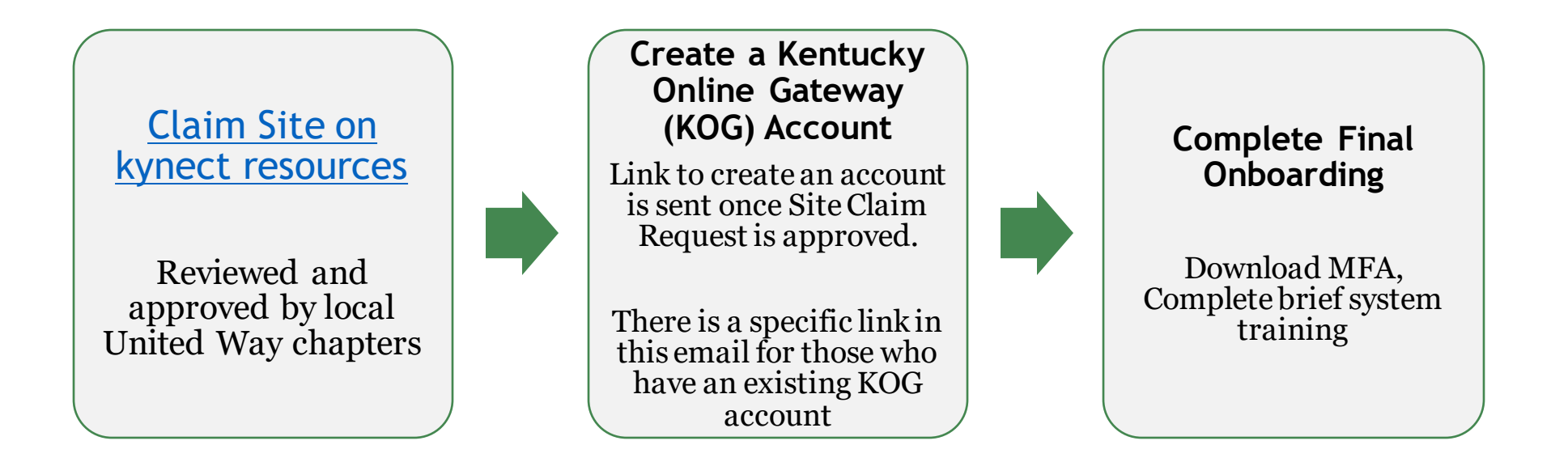

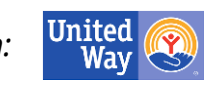

## **Community Partner Workspace**

Once Onboarded, Community Partners have access to their **kynect resources** Workspace.

kvnect

resources

kynect

#### My Workspace

**Referral Inbox** 

**Referral Outbox** 

**Referral Dashboard** 

**Reports** 

Client Search

My Favorites

Organization

**Resources** 

Staff

- View and respond to referrals received
- Send referrals
- View Dashboard with key metrics specific to the organization
- Search for Clients or view existing clients
- Create a Favorites list for quicker referral generation
- Add and Edit Staff *In partnership with:*

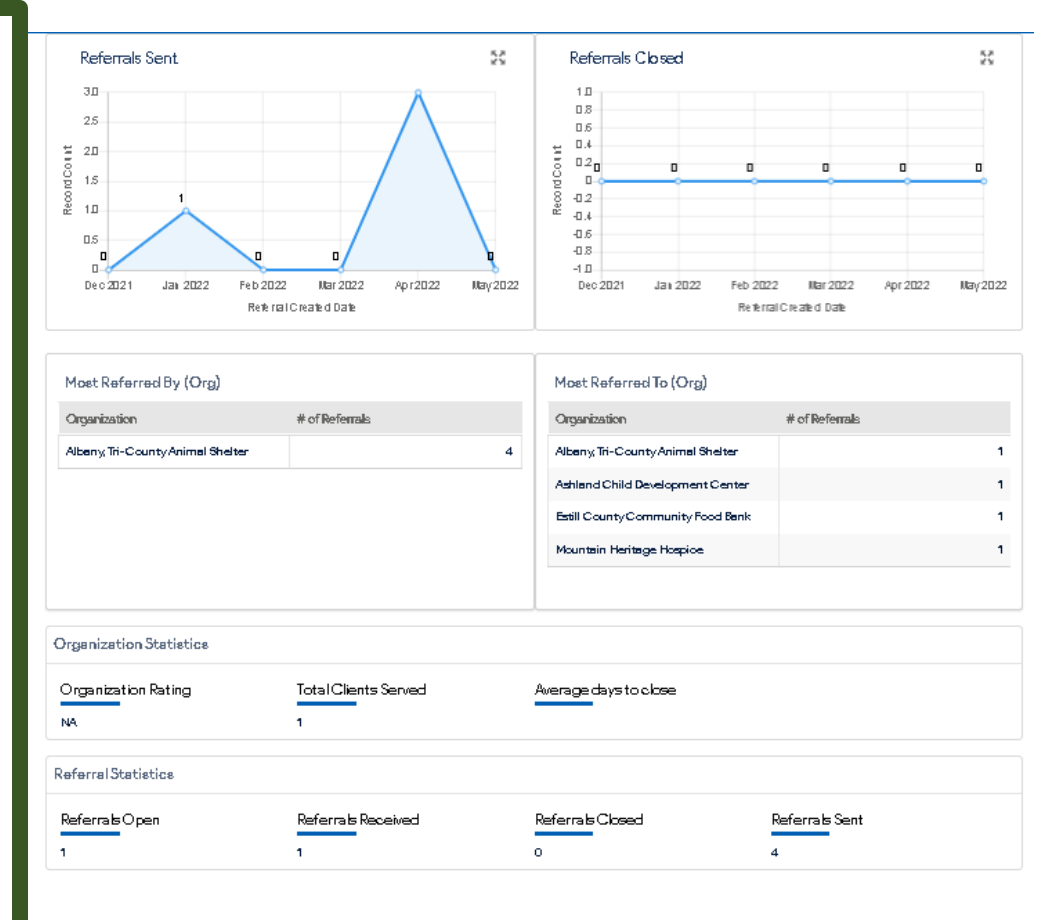

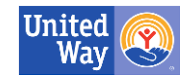

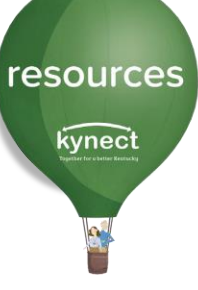

### **Community Partner Inbox**

The Community Partner Inbox displays all referrals made to an organization. Each referral may be opened to access additional information.

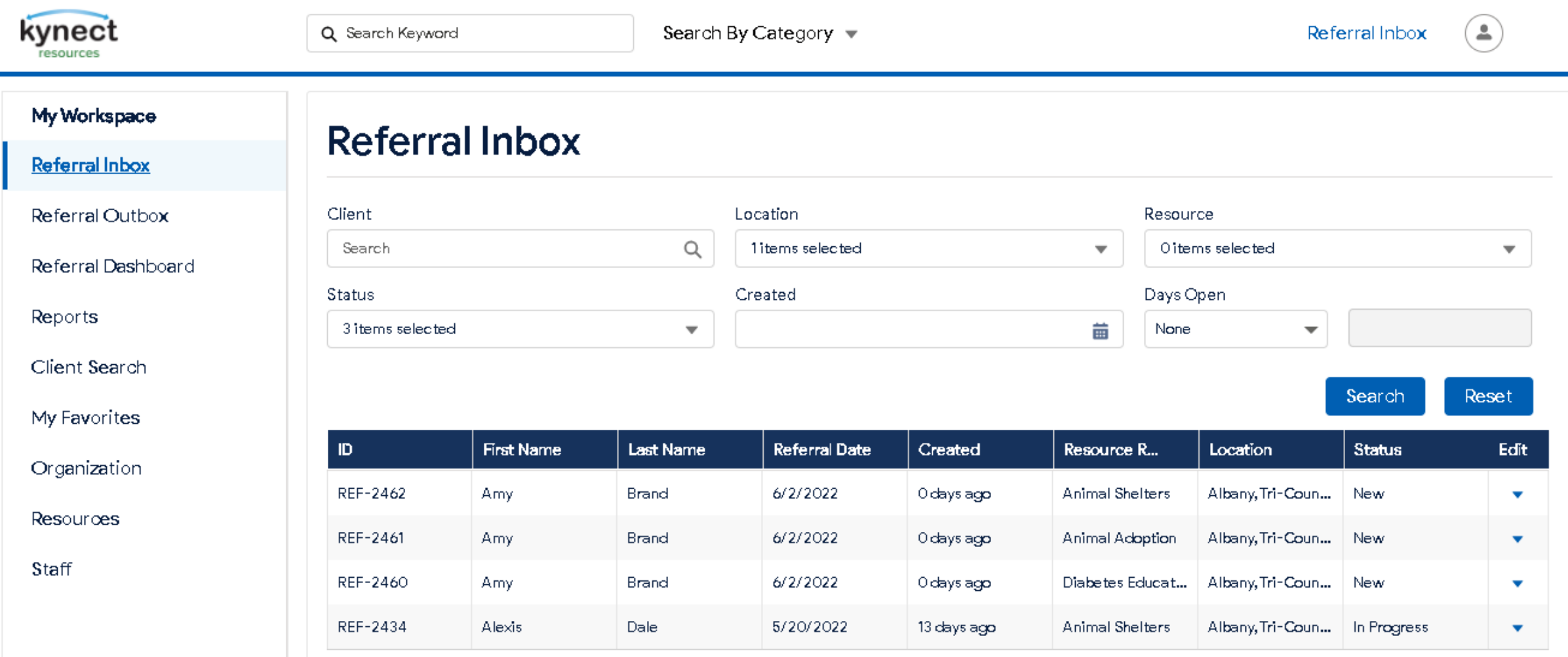

# **Community Partner Inbox/Referral Detail Screen**

resources

kynect

From this screen, you can still see the resource requested and the location of the resource. Community Partners have some tools in this **Referral Detail screen.**

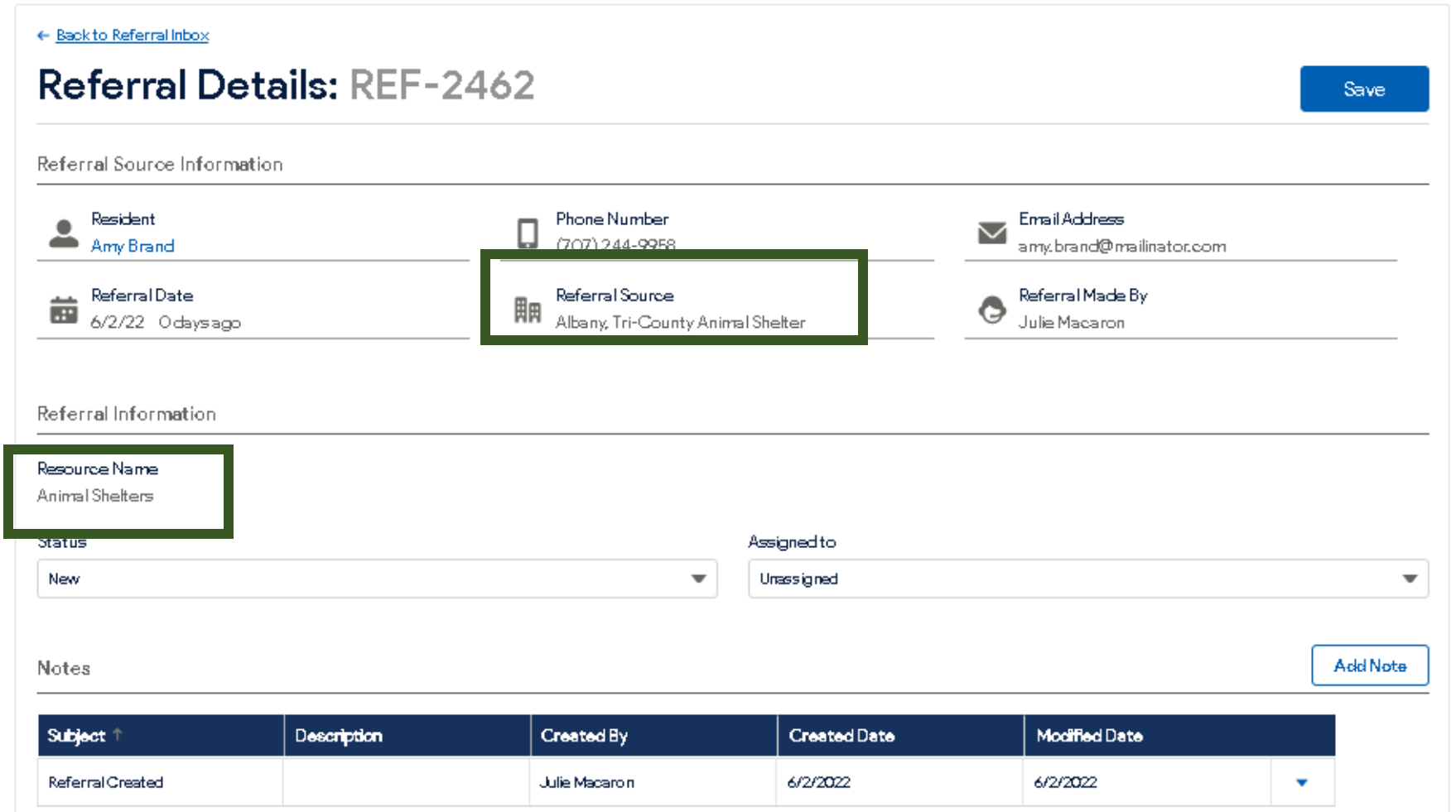

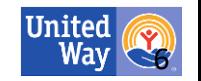

*In* partnership with:

# **Community Partner Inbox/Referral Detail Screen**

kynect

resources

The Referral Detail screen allows for outreach to the resident and the referral **Status** may be changed to **In Progress** or **Closed**. Referrals may also be assigned to specific staff members.

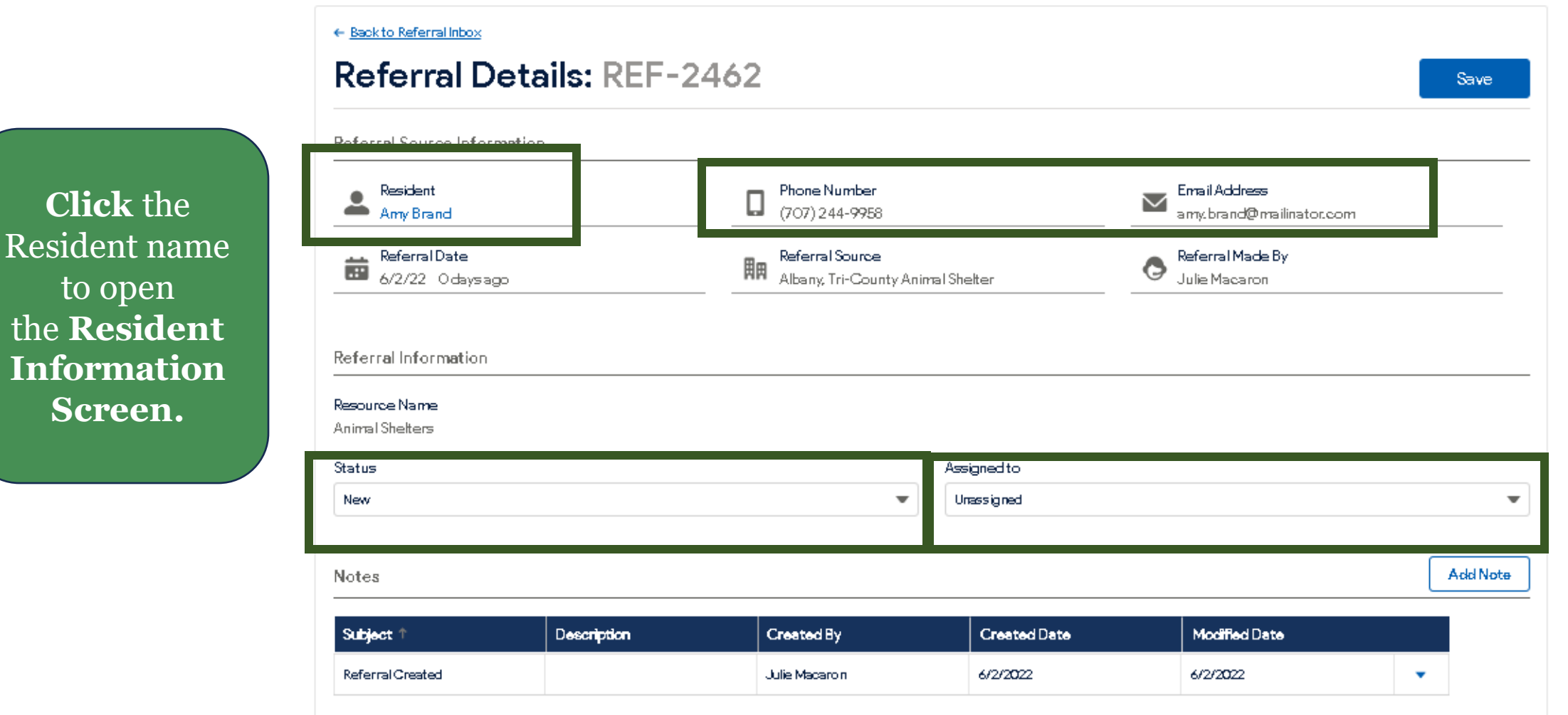

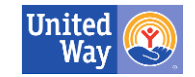

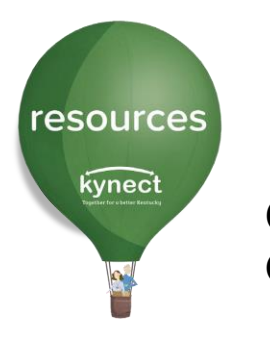

#### **Consent**

Clicking the resident's name from the Referral Detail screen navigates to the **Request Consent/Create Referral** screen.

Resident consent allows users access to additional information and tools. Once Resident consent is captured, there is no need to request consent for future action.

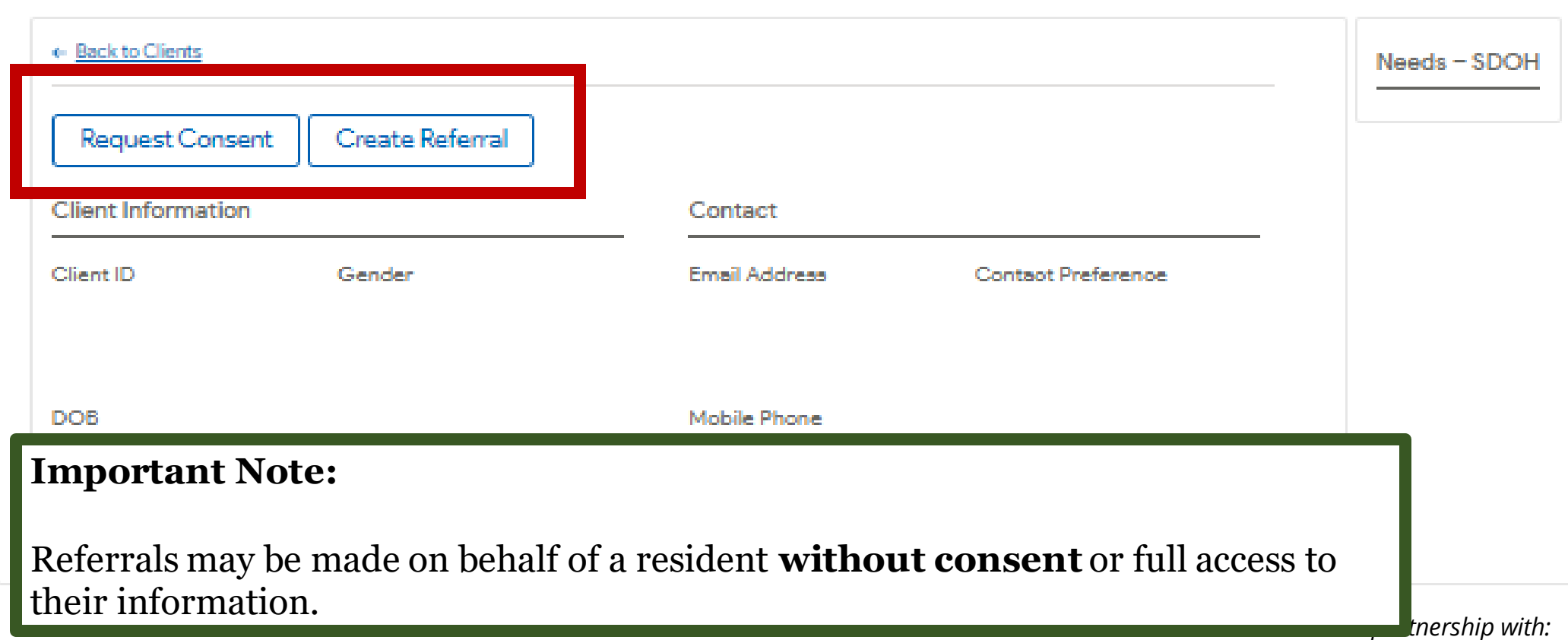

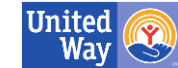

#### **Consent**

resources

kynect

Consent is granted via email, text or captured verbally. Select the method of consent request. If **Send Email** or **Send Text** is selected, the **kynect resources** system will generate a Consent request to that resident. Once the resident responds via email or text, you will be granted access to their information.

**Verbal Consent** is made in person or via phone with acknowledgement statements read to resident

**Resident Consent:** Residents control access to their information in **kynect resources**. Consent to view their full record may be provided via email, text or verbal acknowledgement. Residents may revoke consent by logging into **kynect resources** and changing their permissions.

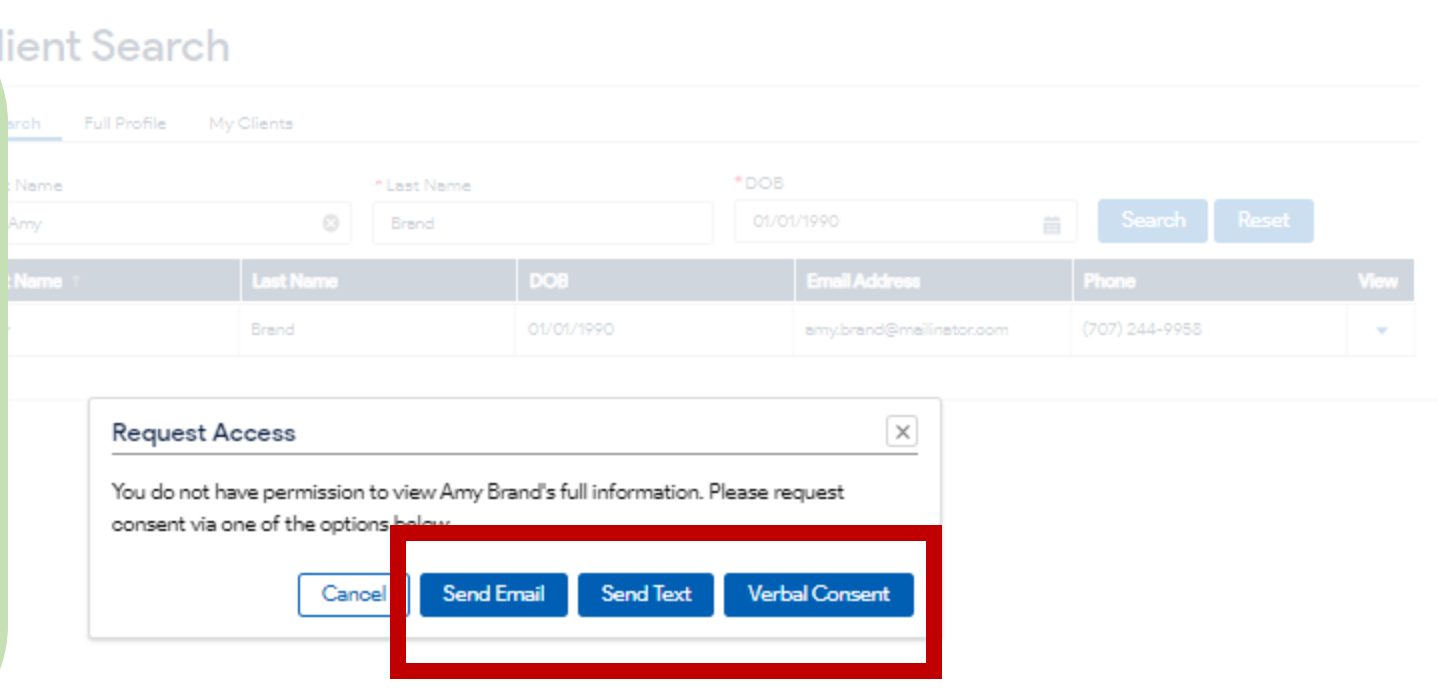

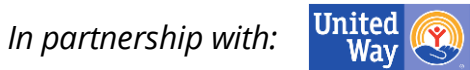

### **Resident Detail Screen**

resources

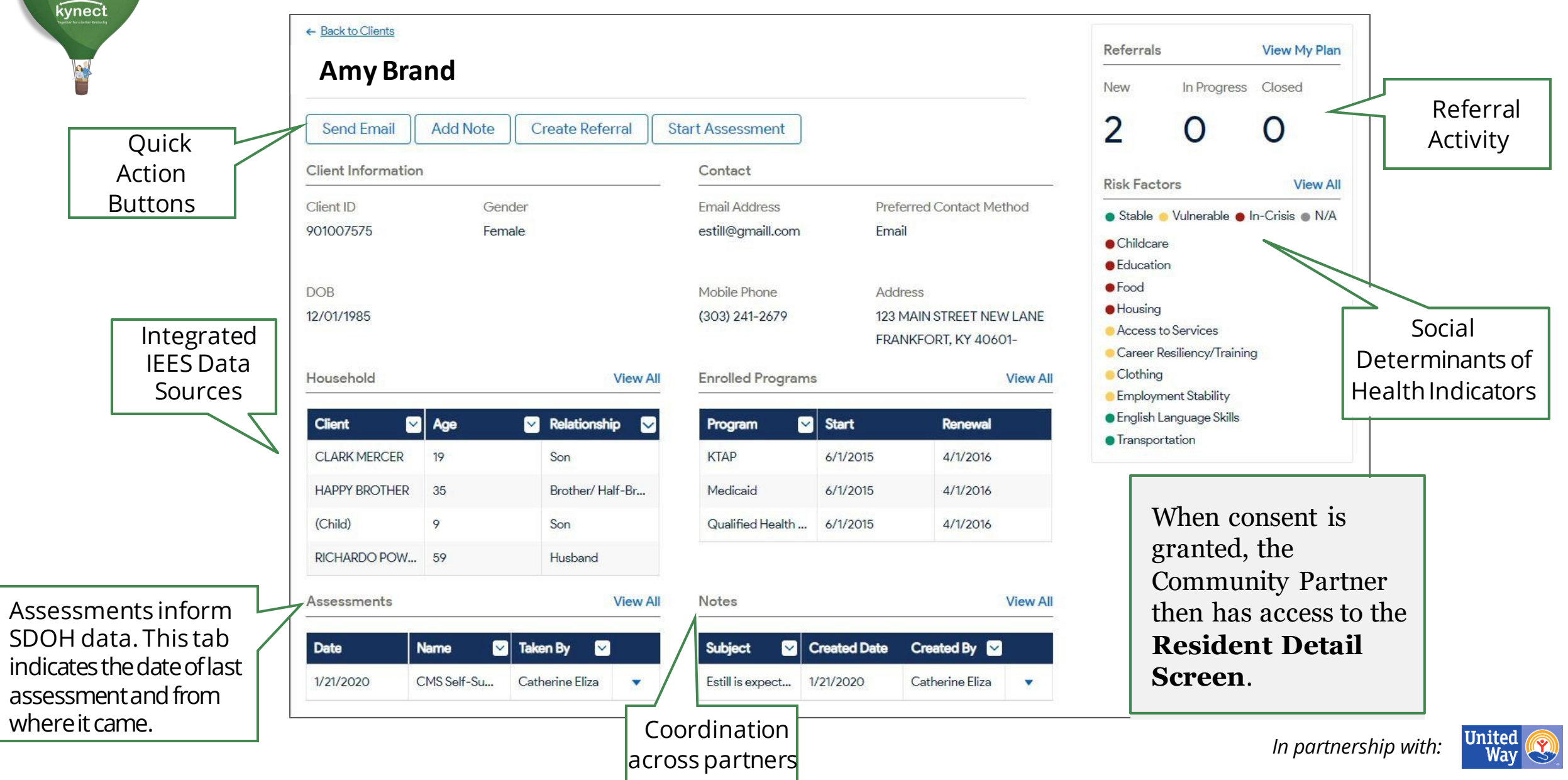

**Closing Referrals and Tracking Outcomes** 

Referrals are closed by the receiving organization. United Way Referral Specialist also conduct outreach on open referrals and referrals made to organizations who have not yet onboarded.

#### Tell us about your experience

#### \* How was your experience with the resident?

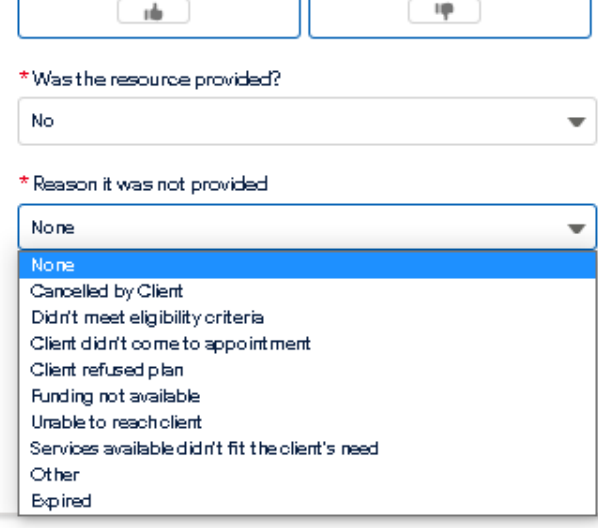

Assigned to

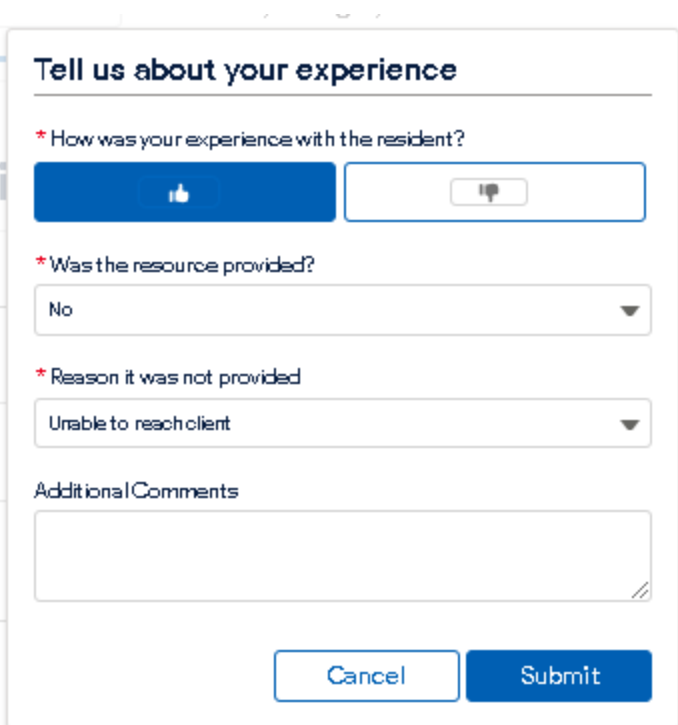

Tell us about your experience \* How was your experience with the resident? up. nb. \*Was the resource provided? None None Yes No Cancel Submit

resources

kynect

Closing referrals is an important function in **kynect resources**. If a resources is not provided, select the reason and submit.

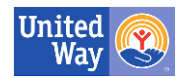

# **Closing Referrals and Tracking Outcomes**

resources

kynect

kynect

One of the ultimate goals of **kynect resources** is to connect Residents to the services and supports available to them locally. To measure this goal, kynect resources has the ability to review closure rates and have provided Community Partners a way to track this as well.

Community Partners can view referral metrics, such has closure rates, in the Referral Dashboard

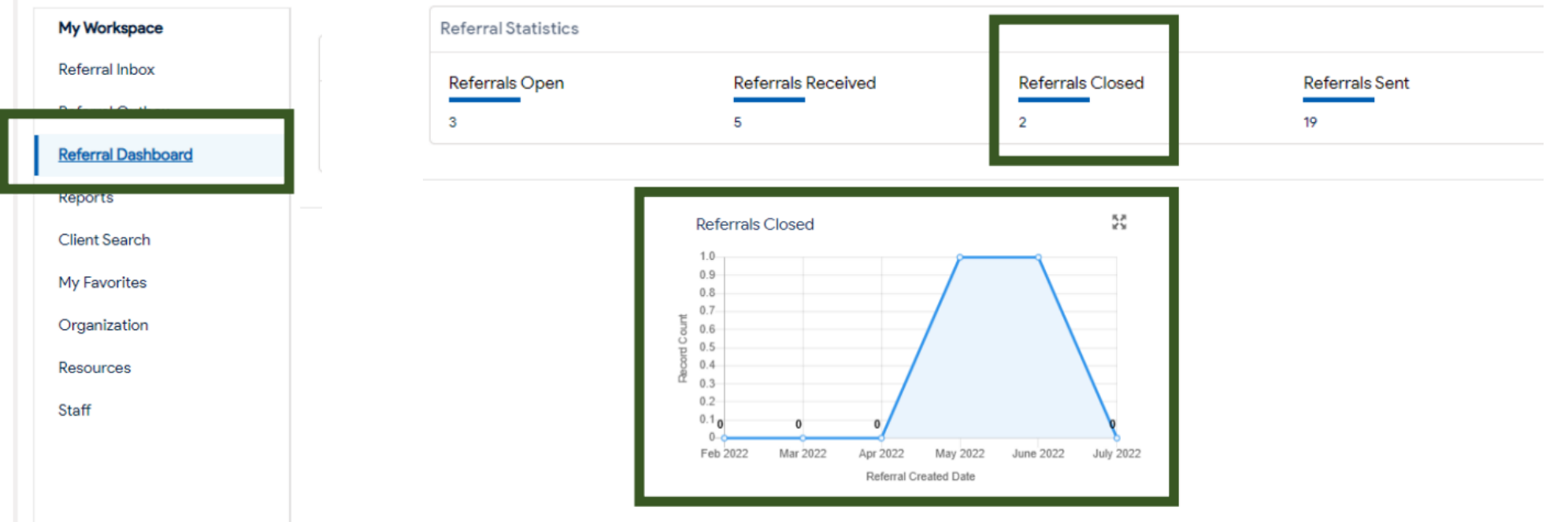

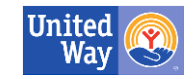

### **kynect resources Community Partner Incentive Initiative**

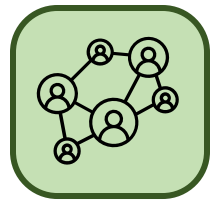

**\$100** for Organization Onboarding

#### **Incentive Amounts**

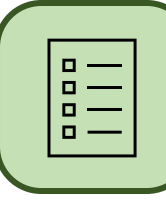

**\$10** for Completed

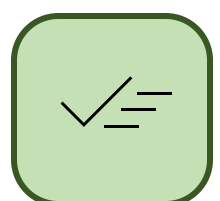

 $\begin{array}{c|c|c}\n\hline\n\end{array}$  Assessment  $\begin{array}{|c|c|c|c|}\n\hline\n\end{array}$   $\begin{array}{|c|c|c|}\n\hline\n\end{array}$  \$10 for Closed Referral

## **What it is**

The **kynect resources** Incentive Initiative compensates organizations for activity they complete in **kynect resources**.

Onboarded organizations, also called Community Partners, are compensated one time for onboarding to **kynect resources** and monthly for closed referral activity and completed assessments.

#### **Participation Eligibility**

Organization must be an approved not for profit organization, actively providing support services and programs within the Commonwealth of Kentucky.

**State agencies, for profit organizations, hospitals are excluded from this Incentive Initiative.**

#### **Receiving Payment**

Monthly activity monitoring is conducted via **kynect resources**  system reports. **kynect resources** provides the monthly activity report to our United Way partners on the first of each month for the previous month's activity. Eligible Organizations will automatically receive incentive amounts from United Way of Kentucky monthly, via check, to the Organization's mailing address.

# **kynect resources Metrics**

**kynect resources** reports system activity to our Community Partners monthly via the newsletter and the Monthly Check-in Meeting. These metrics also provide insight to our team on system utilization, outcomes, analysis and other activity.

#### **Referrals Created**

**kynect resources** tracks referral created metrics to measure user activity and report trends

#### **Referrals Closed**

**kynect resources** tracks referral closed metrics to help direct outreach and close the loop on open referrals

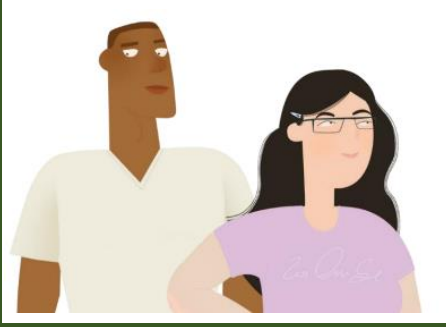

The number of Community Partners Onboarded is reported to track progress and ensure Community Partner support

Tracking the number of Resources Provided demonstrates the interaction impact and helps track outcomes

Various metrics are collected and used to direct outreach, improve functions, and inform policy and programs

Number of SDOH Assessments is calculated regularly to view system activity and results

Referrals by category helps identify areas of need and gaps in services available.

**Community Partner Onboarding** 

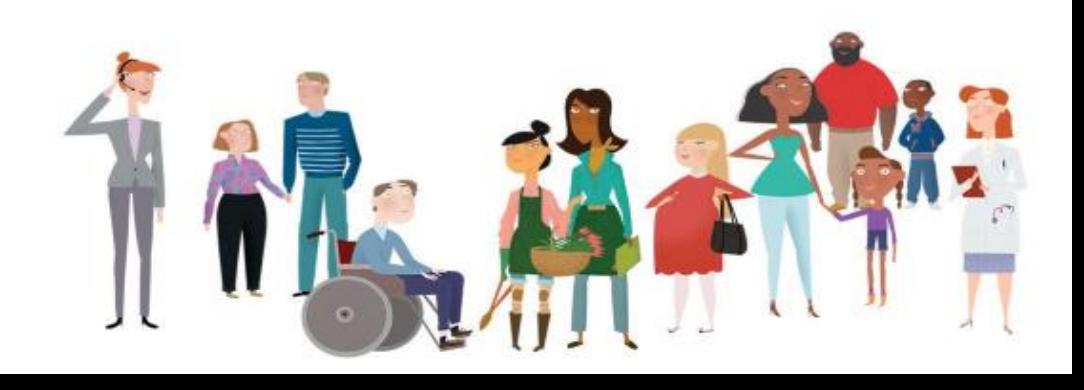

# **Join As A Community Partner**

resources

kynect

To [Join as a Community Partner,](https://kynect.ky.gov/resources/s/get-started?language=en_US) follow the steps in these slides. For more detailed instructions and additional info the **onboarding QRG**.

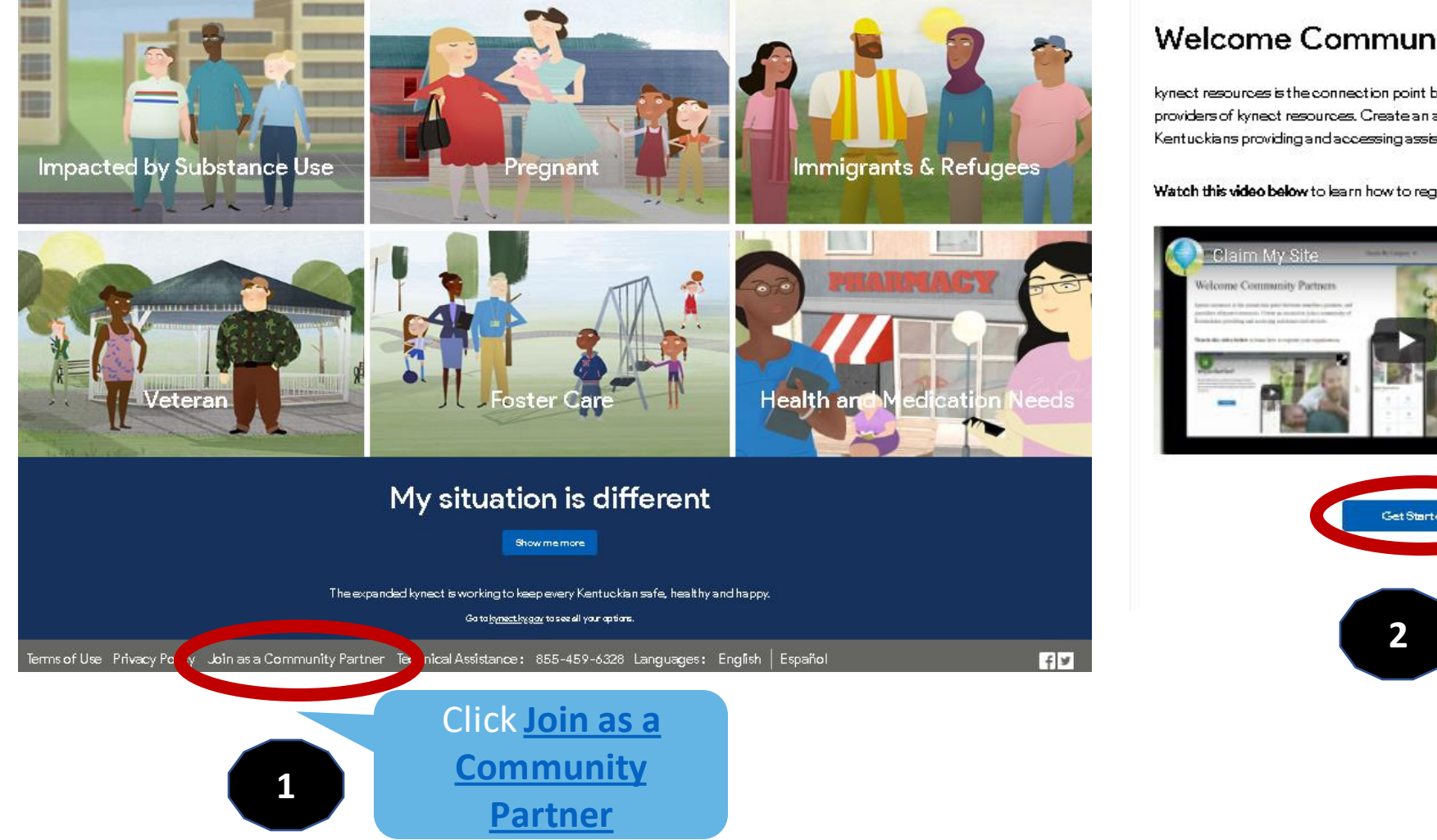

#### **Welcome Community Partners**

kynect resources is the connection point between members, partners, and providers of kynect resources. Create an account to join a community of Kentuckians providing and accessing assistance and services.

Watch this video below to learn how to register your organization.

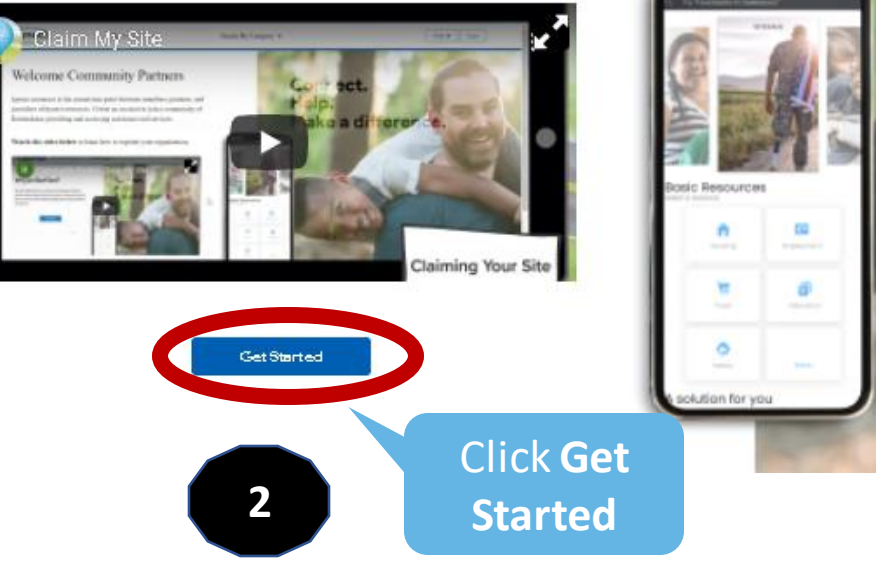

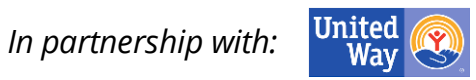

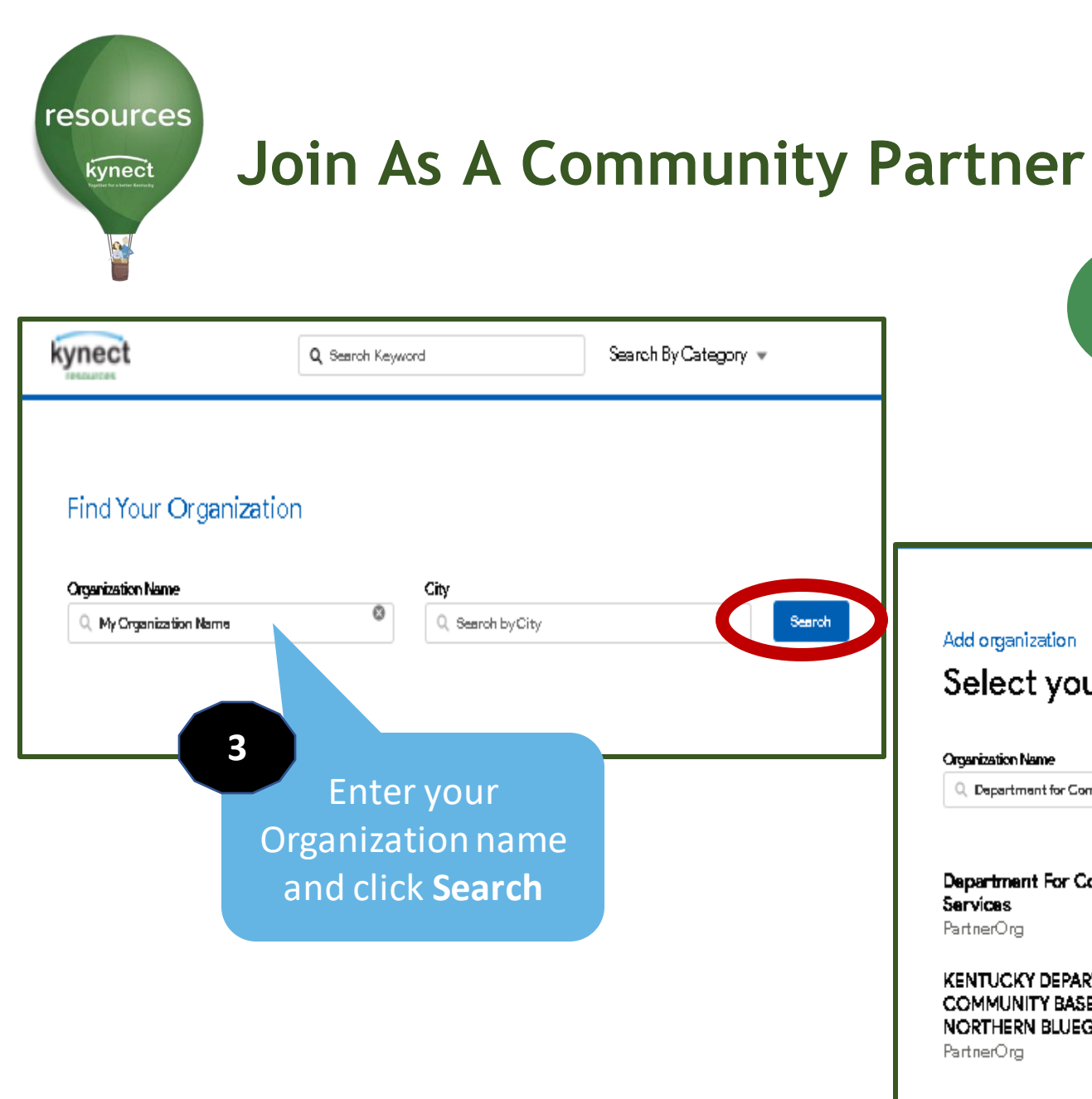

#### **What if you cannot find your organization by search?**

If you cannot find your organization, the organization will need to be added to the United Way/**kynect resources**  directory.

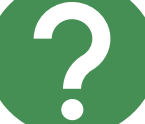

When "I can't find my organization" button is clicked, you will be directed to call 2-1-1.

The United Way 2-1-1 Contact Center will collect the organization information to add to the database. They can then join **kynect resources**.

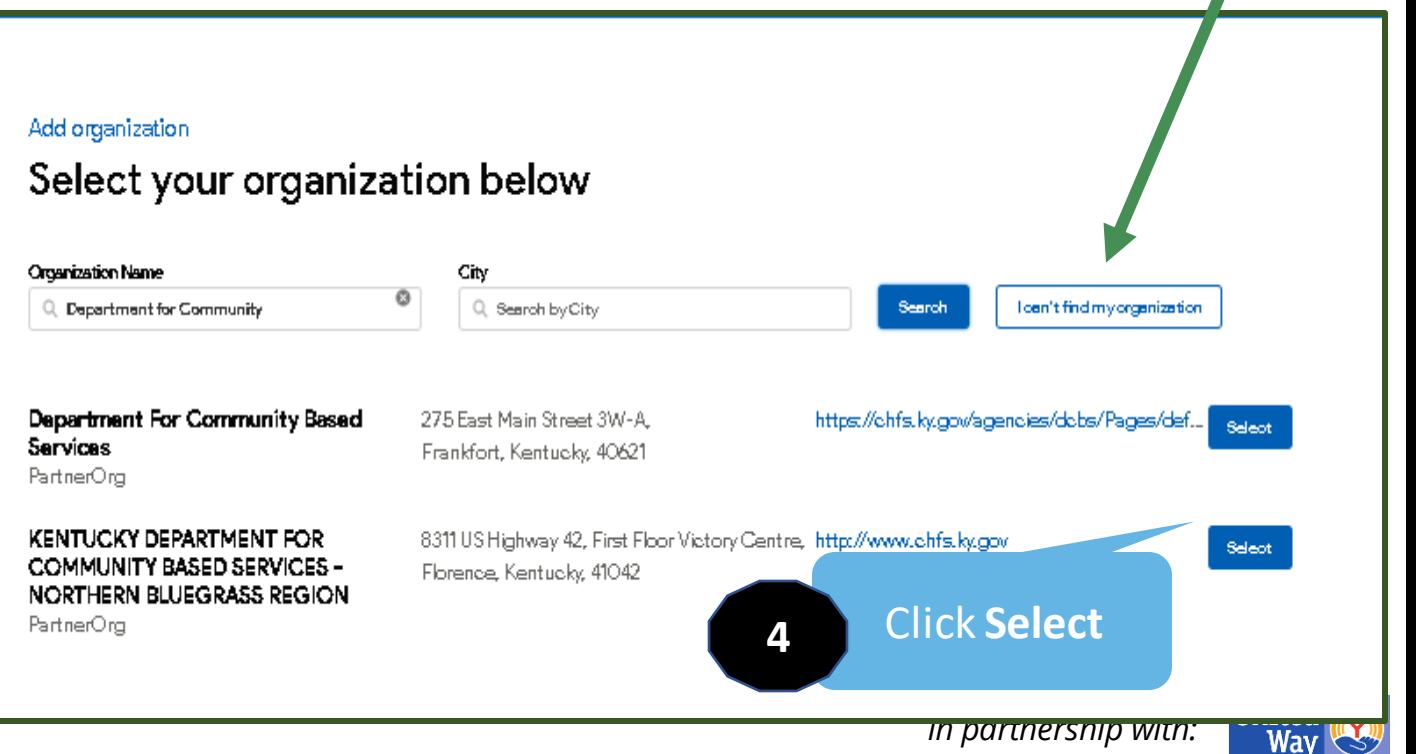

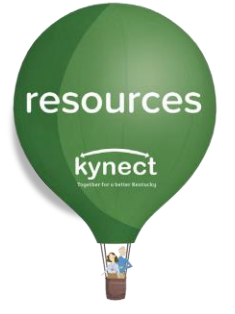

## **Join As A Community Partner**

#### **Claim Site Request**

#### Add contact information

Department for Community Based Services PartnerOrg

Frankfort, Kentuoky, 40621

275 East Main Street 3W-A

https://ohfs.kygov/agencies/dobs/Pages/default.aspx

#### **5**

Enter Information in the **Claim Site Request** form and click **Continue** 

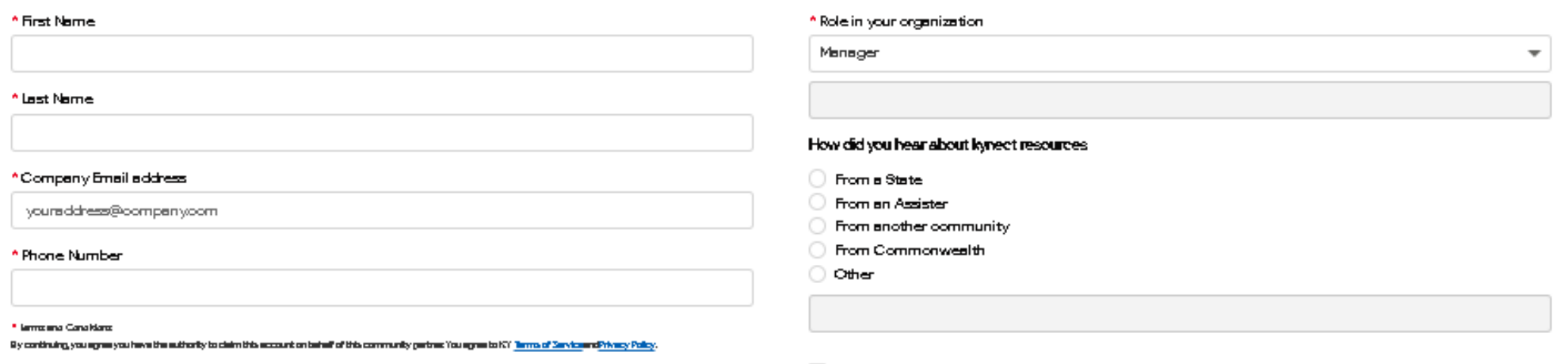

understend thet KT mey send merketing emels neperting KT's grotuds, services, and events. You can uroutourlike at envi

My organization offers volunteer opportunities, which we would like to share online for residents to apply.

| Ihave read and agree to the terms and policies

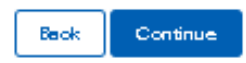

Next you will receive an email from the Commonwealth of Kentucky to either create a Kentucky Online Gateway (KOG) Account or log in with your existing credentials with your organization email.

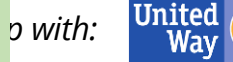

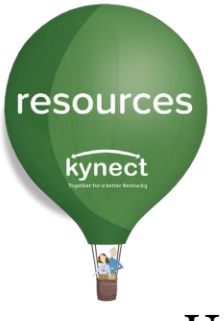

# **Onboarding Email KOG Account**

Upon approval of the Claim Site Request, **kynect resources** will send a Welcome email with next steps to complete Onboarding.

The links in this email MUST be used when creating an account, as they ensure a Community Partner account is created.

#### **Important Notes:**

Do not attempt to create an account directly on kynect.ky.gov/resources as this will create a Resident account.

These links will expire in **24 hours** from the time they are sent. If the links timeout, future links will have to be sent by request at <u>kynectresources@ky.gov</u>.

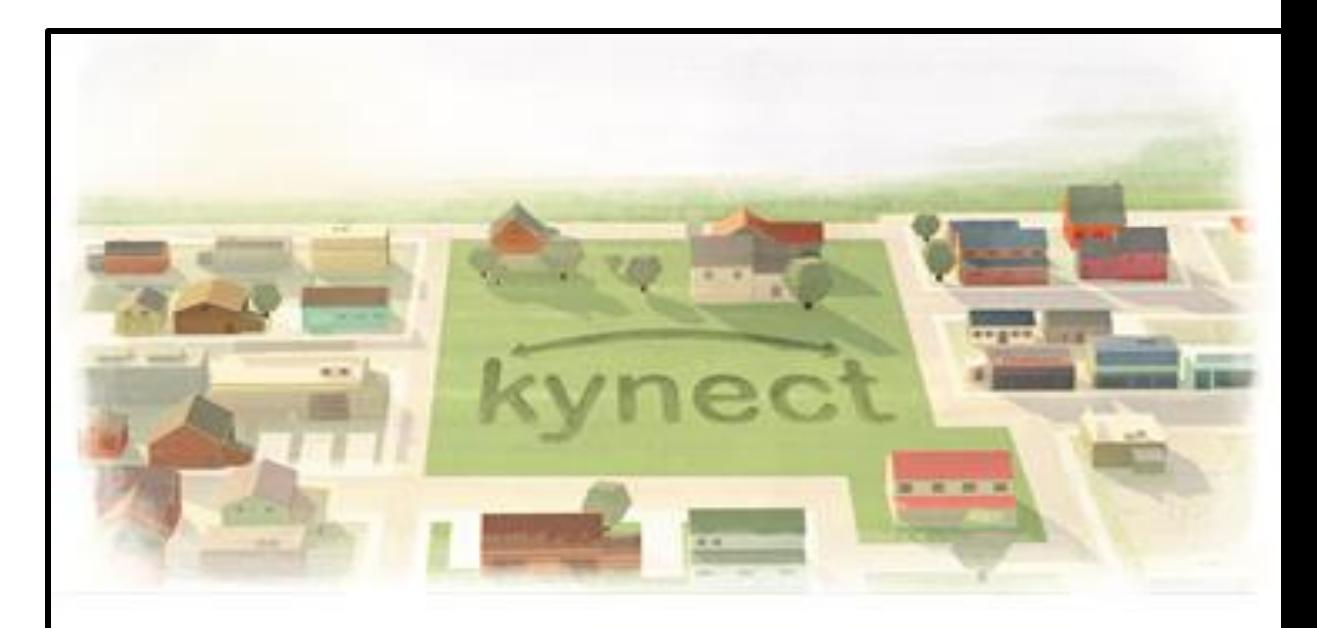

Hello Pat Fernandez,

Welcome to kynect resources! You are now able to complete the remainder of the onboarding process.

Click here to start the Kentucky Online Gateway (KOG) registration for the first time. If you already have a KOG account, please log-in to that account here.

This is a time sensitive link, so please complete these steps within 24 hours of clicking the link.

Please note that you will be asked to confirm your identity via individual specific questions generated by the system. This step ensures access security and is confidential. Verifying your identity is a required step to complete your onboarding to kynect resources. The information is secure and not used for any other purposes.

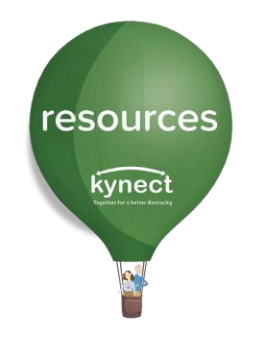

#### There are two links in the **kynect resources** Welcome email

**Important:** Users must use their organization email address to onboard.

#### **First time Registration**

Users who do not have a KOG account with their **organization email address** will need to select the first link to start the KOG account creation steps.

If a Community Partner user has an existing KOG account for personal reasons or benefits, create a new account using the organization or business email address.

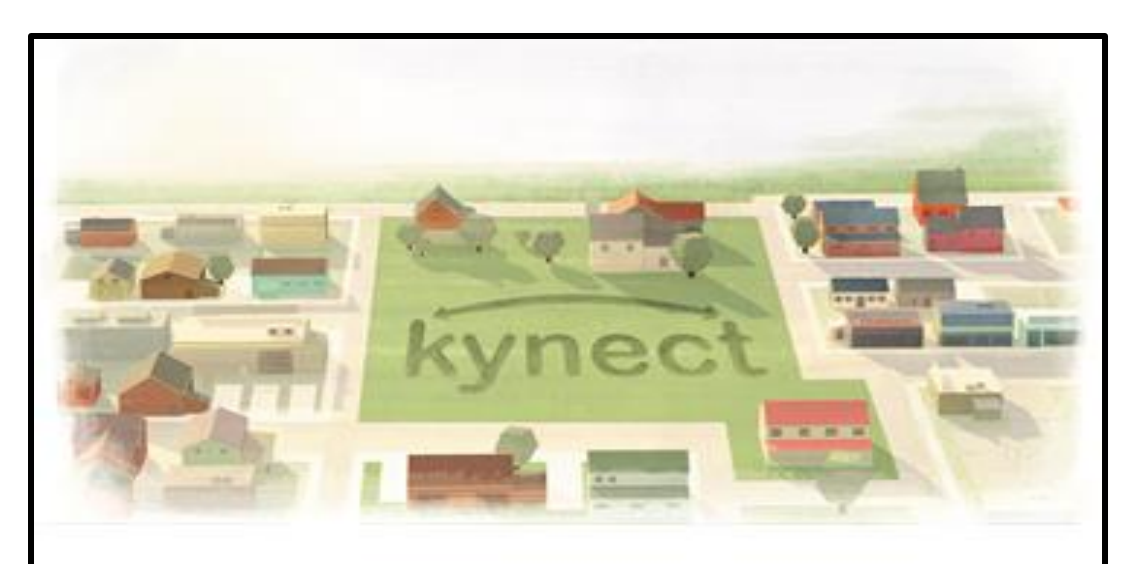

Hello Pat Fernandez.

Welcome to kynect resources! You are now able to complete the remainder of the onboarding process.

Click here to start the Kentucky Online Gateway (KOG) registration for the first time. If you already have a KOG account, please log-in to that account here.

This is a time sensitive link, so please complete these steps within 24 hours of clicking the link.

Please note that you will be asked to confirm your identity via individual specific questions generated by the system. This step ensures access security and is confidential. Verifying your identity is a required step to complete your onboarding to kynect resources. The information is secure and not used for any other purposes.

#### **Existing KOG Account**

Community Partners with an **existing KOG account for their organization** will use the second link and upon login will be navigated to the **kynect resources** training module, then the first-time login screen. This will complete their onboarding.

Users with an existing Kentucky Online Gateway (KOG) account with their organization email **MUST** use the link specified in the Welcome email message. This assigns the correct role in **kynect resources** and adds the **kynect resources** Community Portal widget to the KOG homepage.

# resources kynect

# **KOG Account Creation and Multifactor Authentication**

The steps to create the Kentucky Online Gateway account include setting up a username and password, verifying identity, and downloading an MFA token via Symantec VIP or OKTA verify app. There are prompts on the screen for each step. Refer to the [kynect resources Onboarding QRG](https://www.chfs.ky.gov/agencies/dms/kynect/OnboardingQRGForCommunityPartners.pdf) for detailed steps.

#### Why do you have to verify my identity?

This is a standard across state programs and satisfies the privacy and security standards the state programs must meet. Experian is a third-party vendor who confirms identity in this process. No CHFS program has access to your personal information or details of your verification, and it is not used for any other purpose than verifying identity.

What is a Multi-Factor Authenticator (MFA) token?

MFAs are a common security measure used in government, collegiate, and other general work settings to access secure databases or even one's email. These tokens will provide a security code or push notification for you to type in when logging into KOG.

resources kynect R

Use th down arrow compl each modu

# **Required kynect resources Training**

Upon log in, three required training modules will be displayed. Click **Launch** to begin each training.

Upon completion of the Privacy and Security, Program Summary, and System Trainings, click **Next** to complete this step.

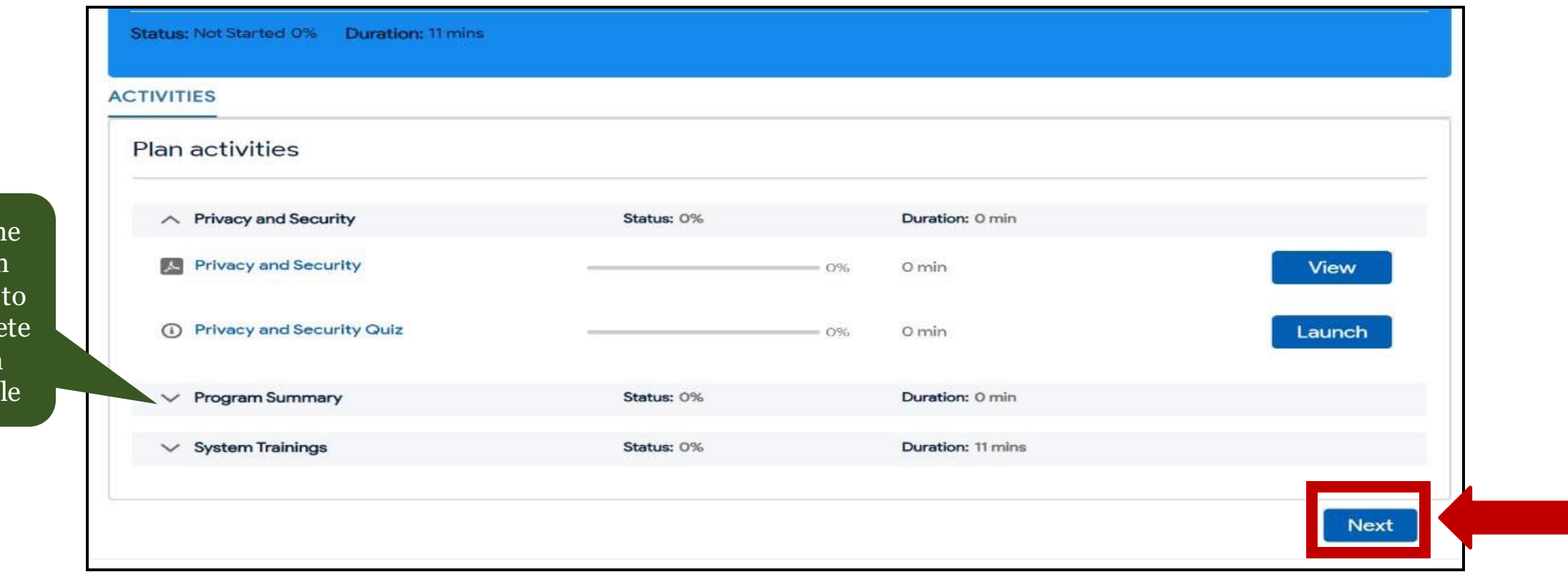

**resources** kynect

Some organizations have multiple locations. User must select a Primary Location

### **kynect resources First Time Login Screen**

The last step of onboarding is completing the **First Time Log-in** Screen. Once completed the user is fully onboarded.

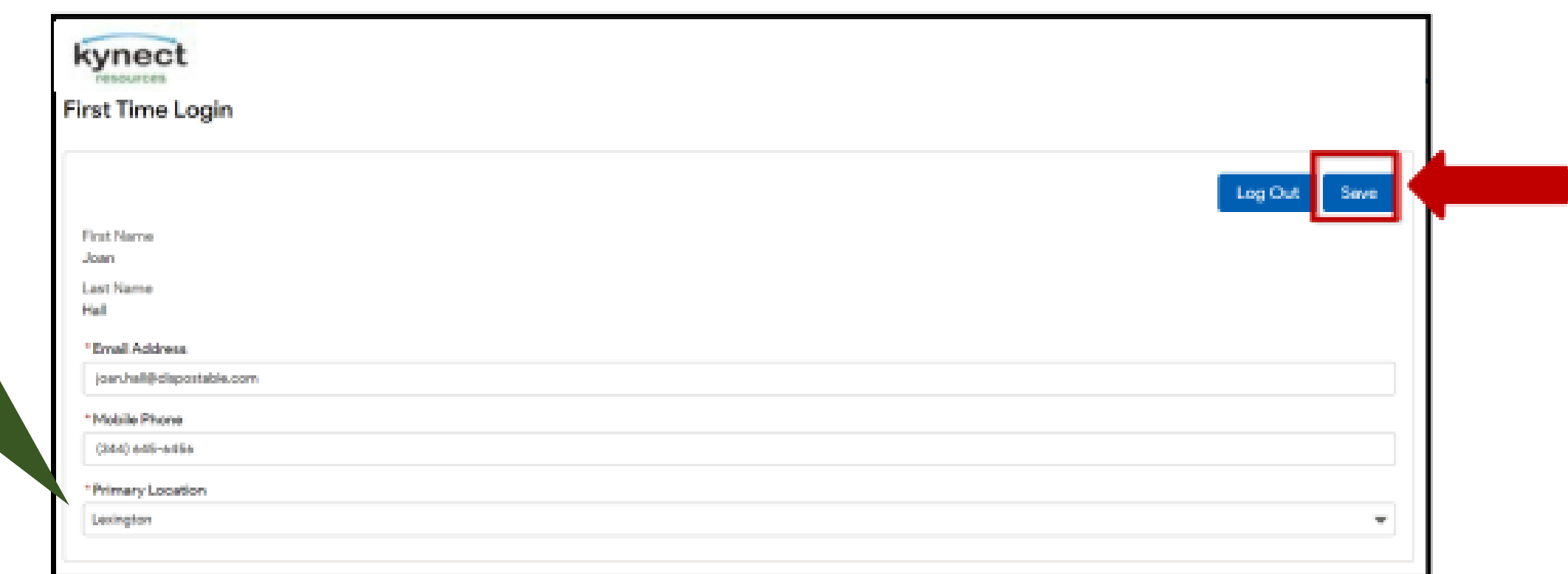

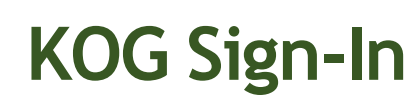

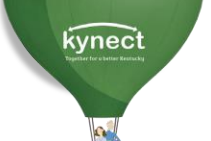

resources

## Start at [KOG.CHFS.ky.gov](https://kog.chfs.ky.gov/home/)

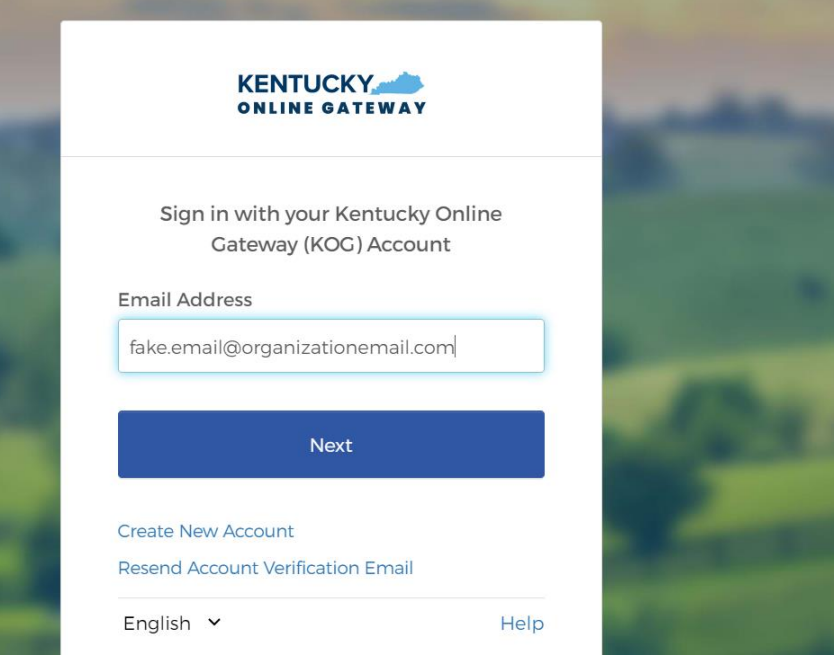

Onboarding is complete. The Resources Community Portal is now a tile on the KOG homepage. [KOG.CHFS.ky.gov](https://kog.chfs.ky.gov/home/)

Click **Launch** to access **kynect resources**.

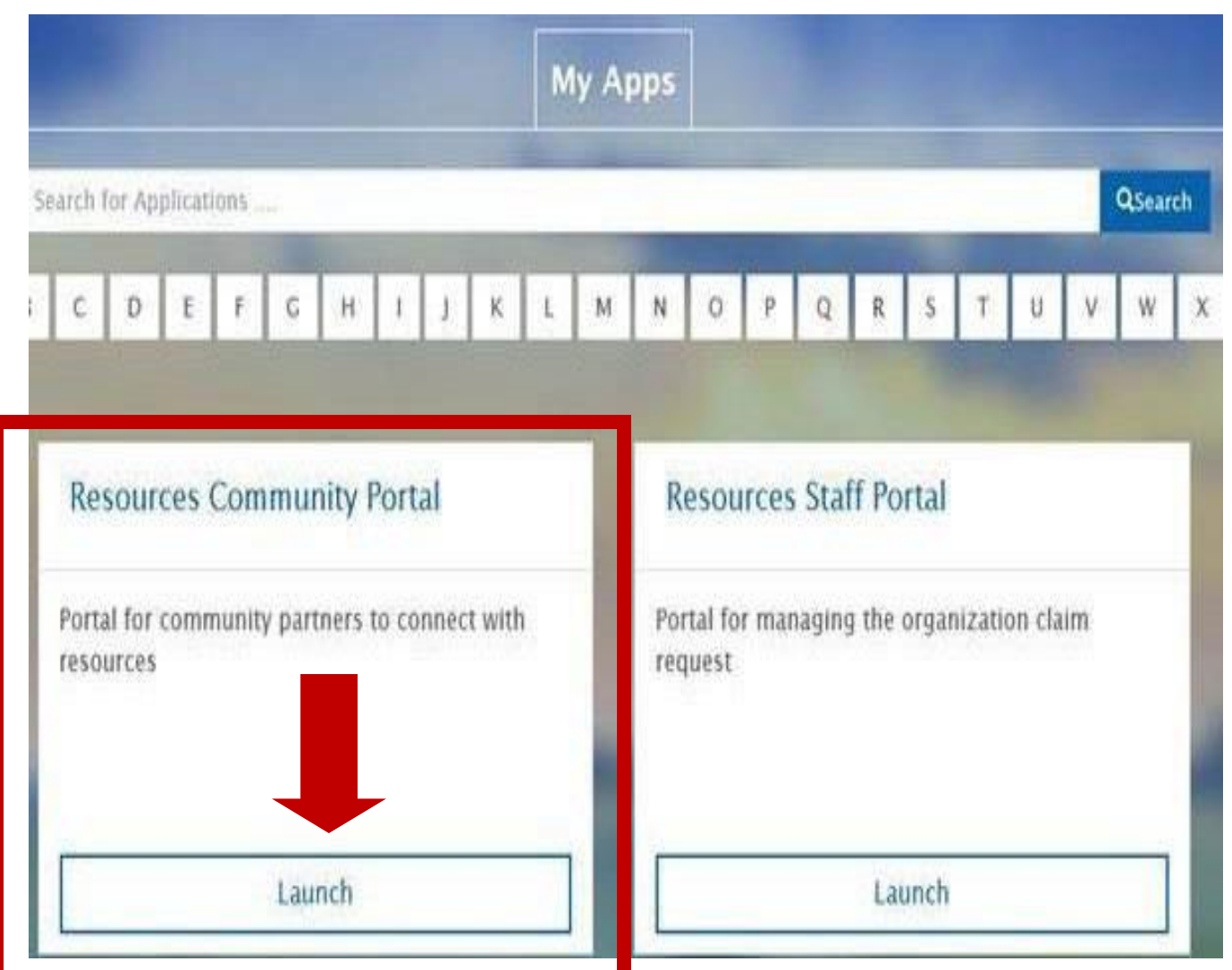

# Interested in Extra Support? We recommend placing the DMS

•Troubleshooting Assistance

•Access the Help section in **kynect resources**

•Visit the **kynect resources** training page <https://www.chfs.ky.gov/agencies/dms/Pages/kynectres.aspx>

•There are several micro videos, Quick Reference Guides, and FAQs within the Help section and on training page.

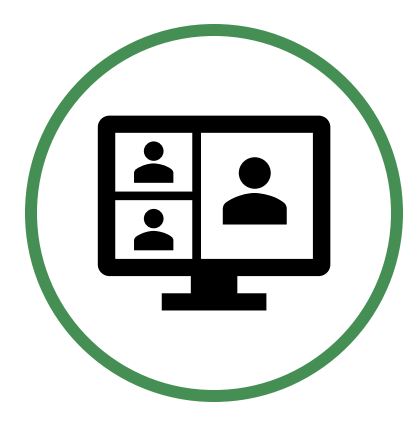

#### **Want to Schedule a kynect resources Information Session?**

The team is happy to schedule a Virtual Site Visit to provide one-onone information about **kynect resources** with your team or group. Reach out to <u>[kynectresources@ky.gov](mailto:kynectresources@ky.gov)</u> to schedule at your convenience!

link in your favorite places/bookmarking in your browser for quick reference and sharing with new employee users.

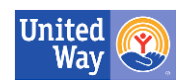

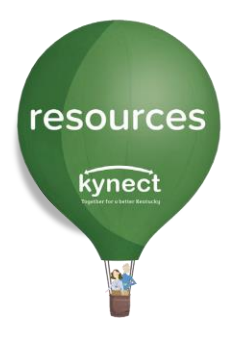

# **Events and Opportunities**

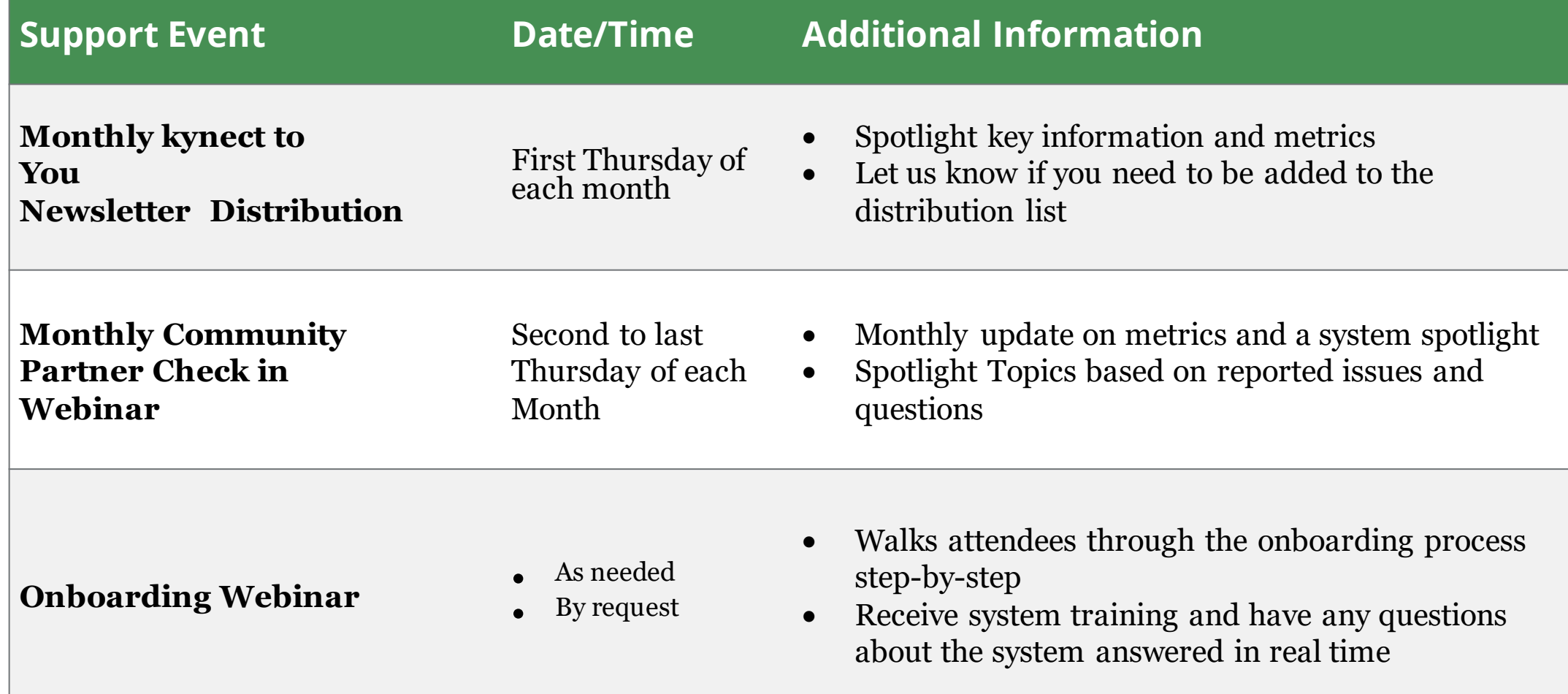

**For any questions, suggestions, or feedback, please email the team at [kynectresources@ky.gov.](mailto:kynectresources@ky.gov)**

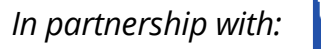

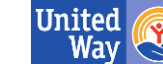